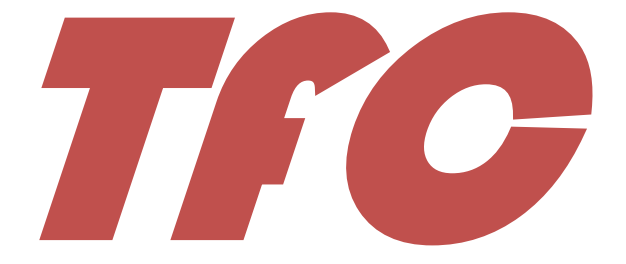

**Institute** 

# INGENIERÍA DEL SOFTWARE

# MEMORIA

Consultor: Juan José Cuadrado Gallego Alumno: Sergio Herminio Zacarés Pérez

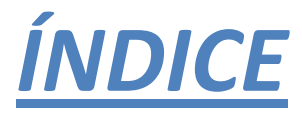

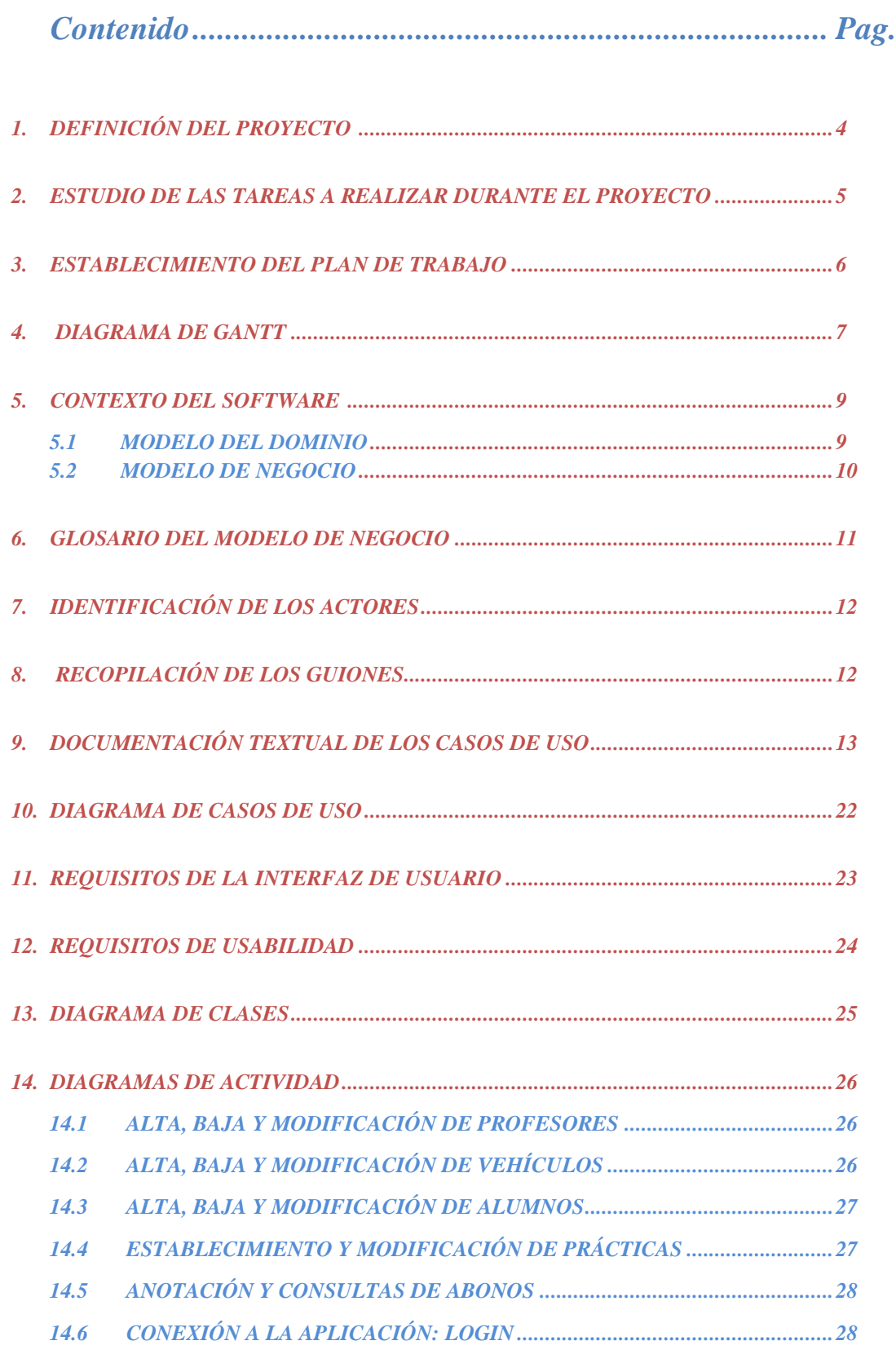

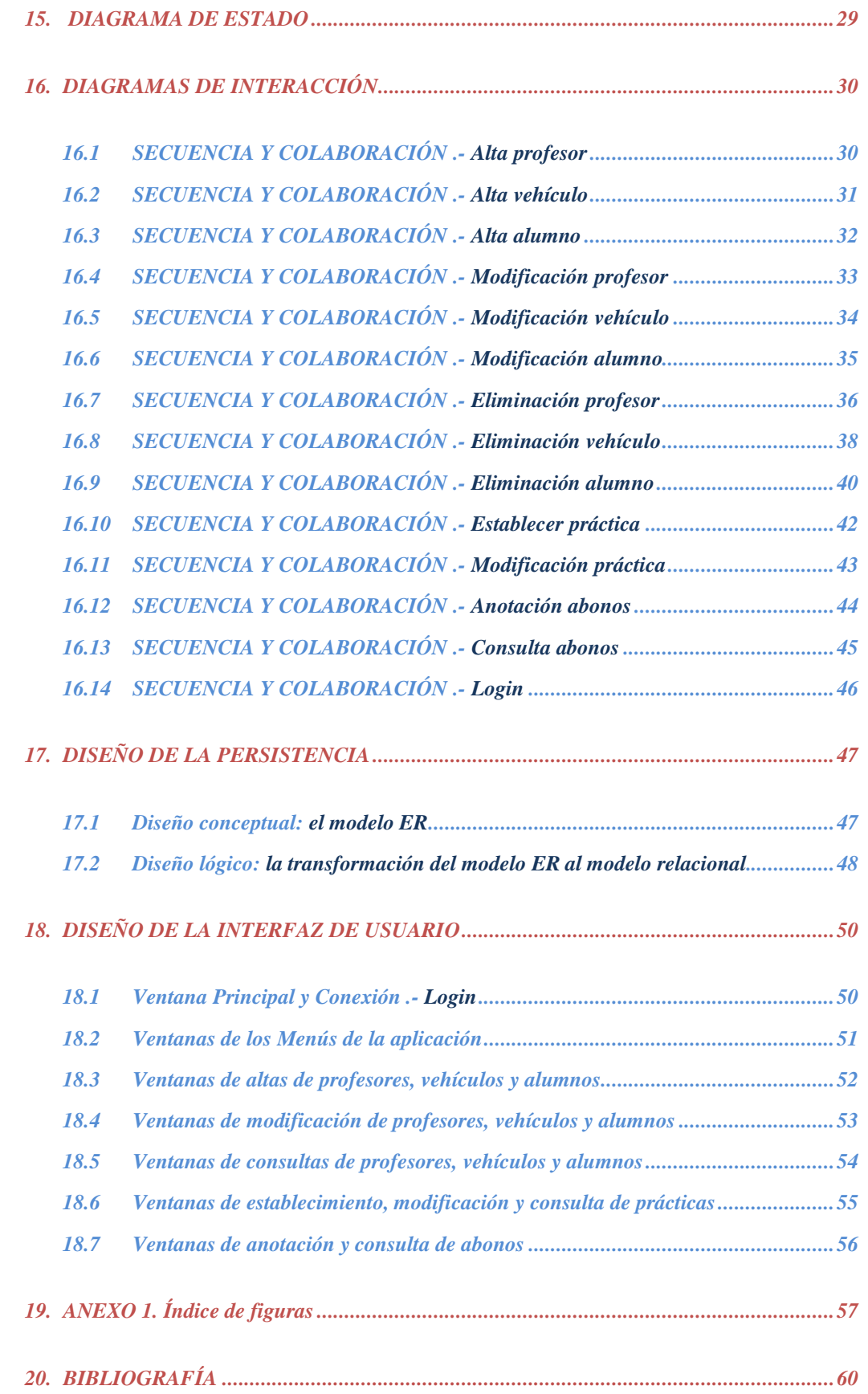

# 1. DEFINICIÓN DEL PROYECTO

Lo que se pretende con este proyecto es crear toda la documentación necesaria, en cuanto al análisis y diseño, de una aplicación para la gestión de una autoescuela.

La documentación generada al final de este trabajo fin de carrera servirá de punto de partida para el programador de la aplicación, el cual deberá consultarla y le proporcionará toda la información necesaria para la buena consecución de la aplicación final.

Esta documentación también le será útil al programador, tanto para aumentar la calidad de la aplicación como para un mantenimiento posterior de la aplicación.

La aplicación Software que se creará deberá poder realizar las siguientes funciones que facilitará el trabajo del empleado o empleados dedicados a la gestión de la autoescuela:

- Alta en la aplicación de los profesores de la autoescuela.
- Alta de los alumnos en la aplicación.
- Alta, baja, consulta y modificación de los distintos vehículos disponibles para las prácticas de los alumnos.
- Consulta y modificación de los datos de profesores y alumnos.
- Control de los horarios de las clases prácticas de cada profesor y cada alumno.
- Control de la disponibilidad de los diferentes vehículos para las prácticas.
- Control de los pagos realizados por cada uno de los alumnos de la autoescuela.

## 2. ESTUDIO DE LAS TAREAS A REALIZAR DURANTE EL PROYECTO

A continuación, en la figura 1. se detallan todas las tareas que se van a realizar para la elaboración del trabajo fin de carrera.

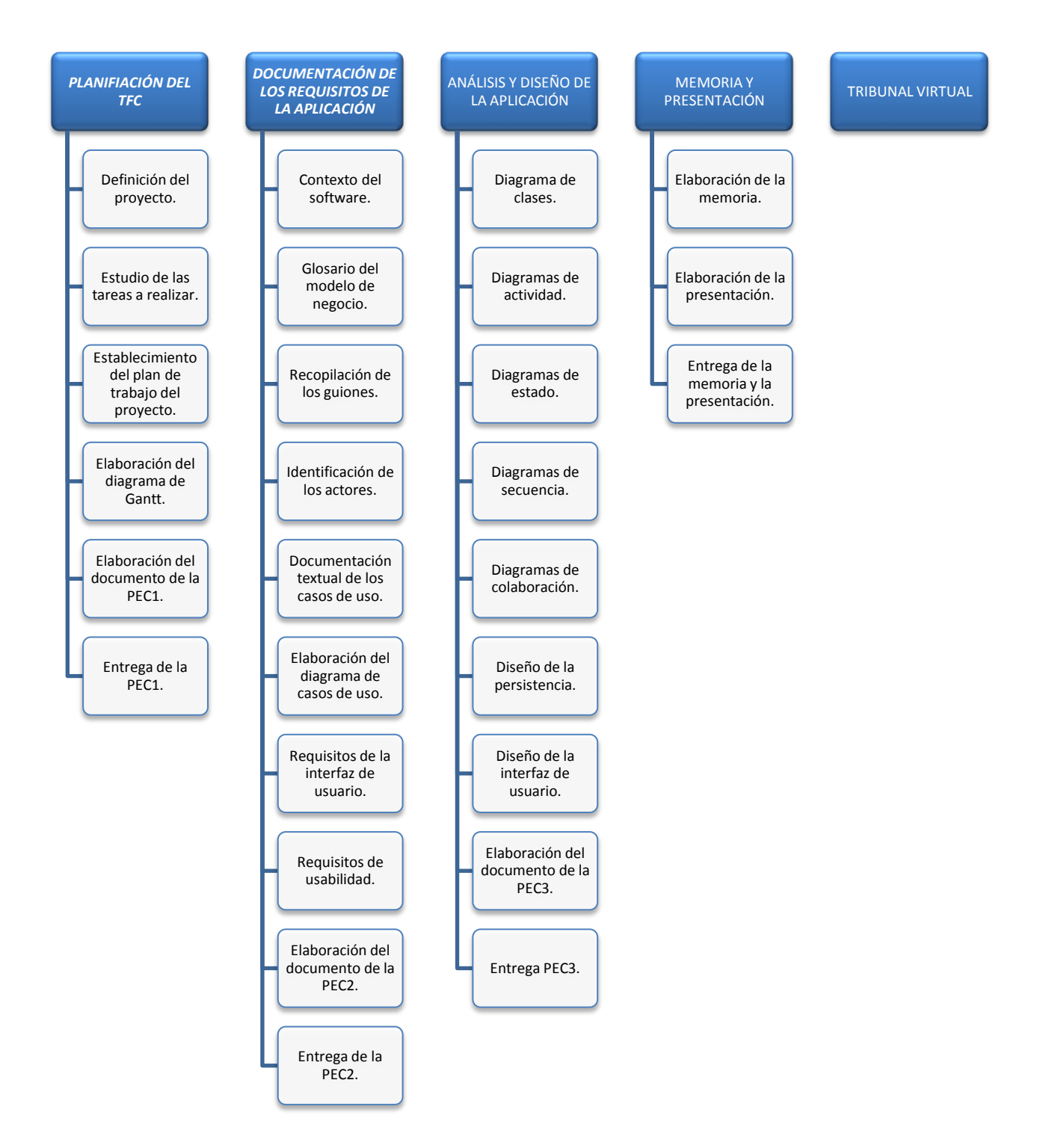

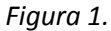

## 3. ESTABLECIMIENTO DEL PLAN DE TRABAJO

Seguidamente se detallan las fechas de inicio y de fin de cada una de las tareas que se van a desarrollar durante la elaboración del proyecto (figura 2).

Se ha tenido en cuenta, a la hora de establecer las fechas, los fines de semana y los festivos por lo que puede ser que tareas que deberían durar un corto periodo de tiempo aparezcan con un periodo algo más amplio.

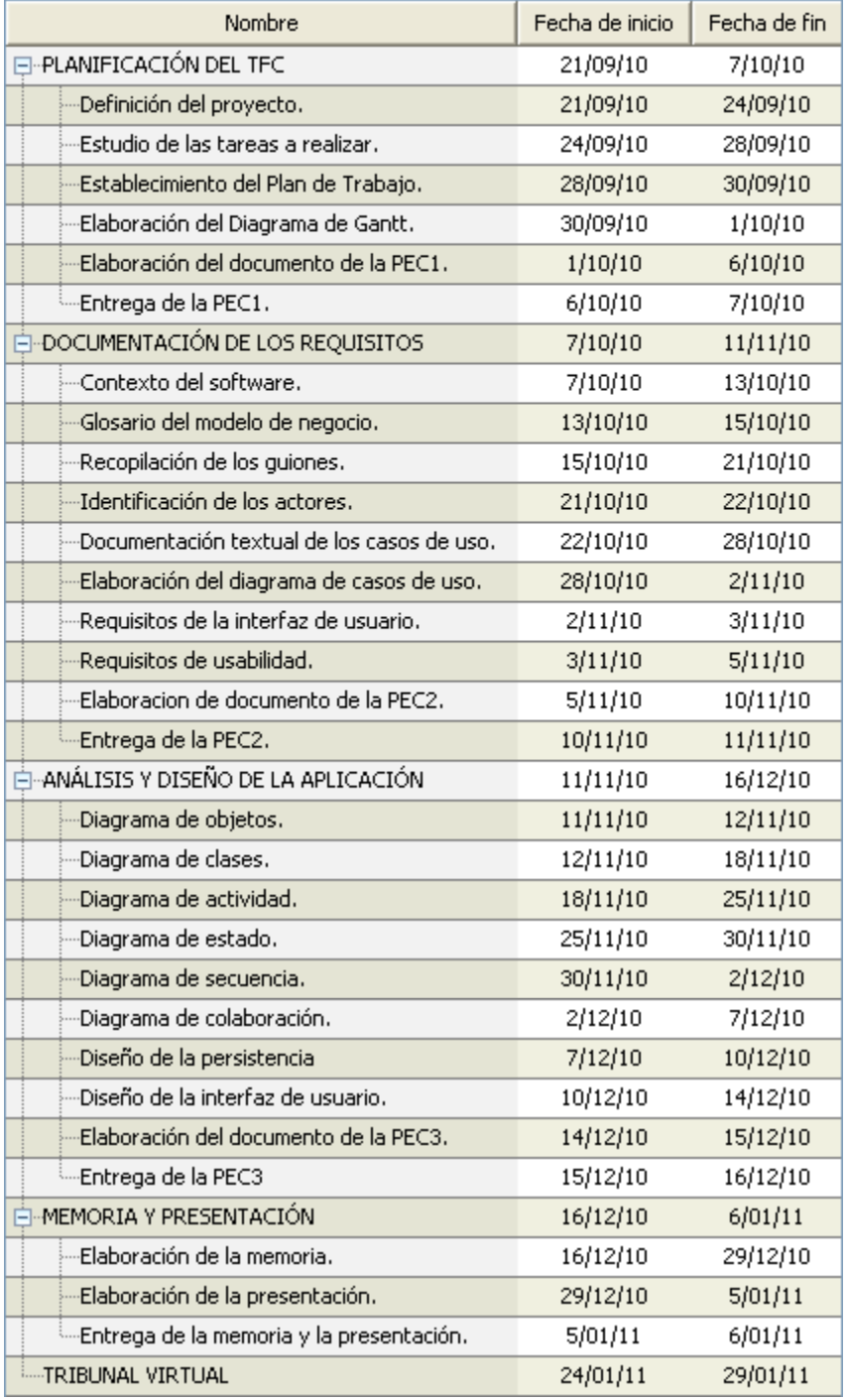

*Figura 2.*

# 4. DIAGRAMA DE GANTT

Por último, se presenta el diagrama de Gantt. Para una mejor visualización del diagrama, se expone por partes (figura 3) y finalmente se representa en su totalidad (figura 4).

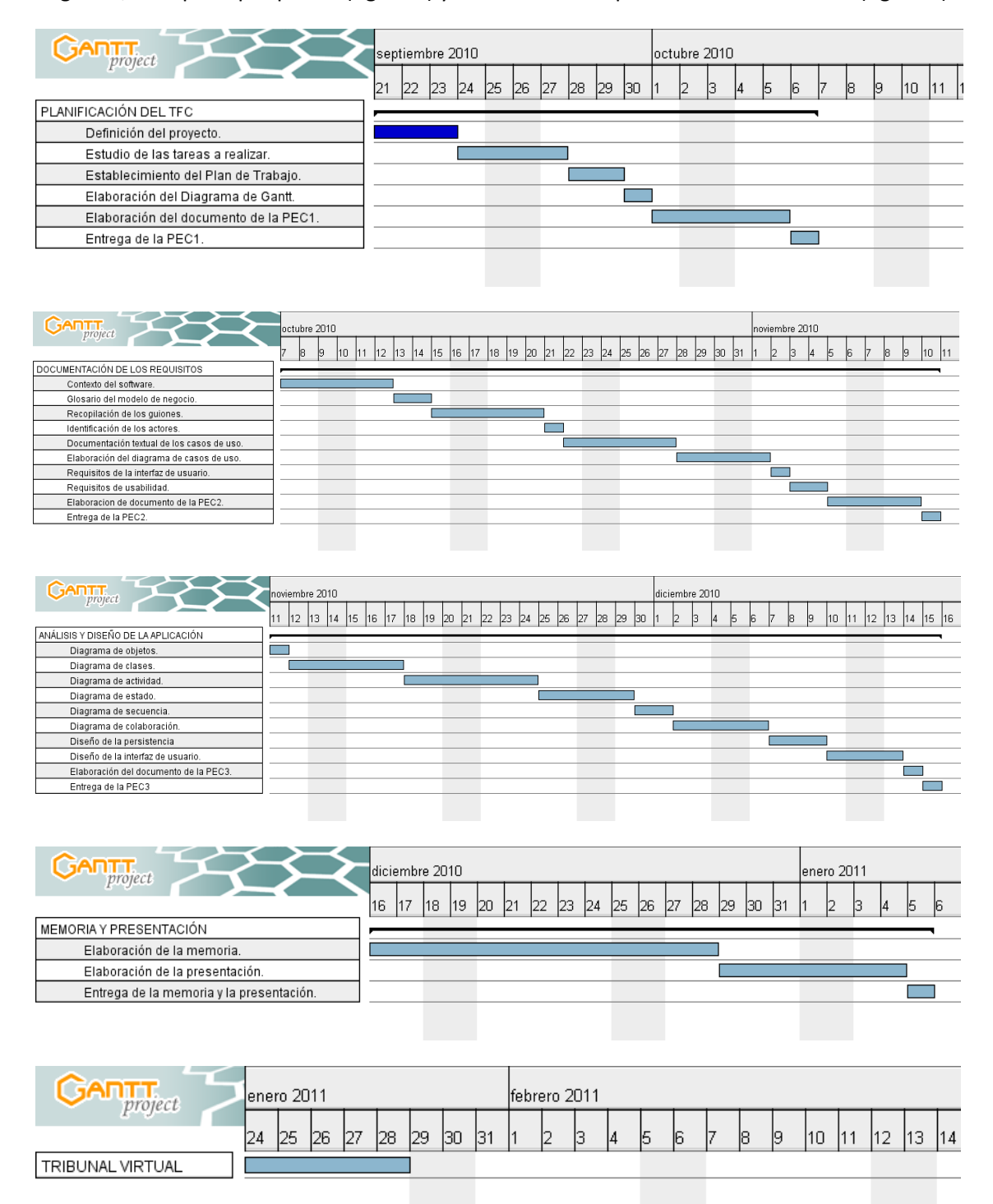

*Figura 3.*

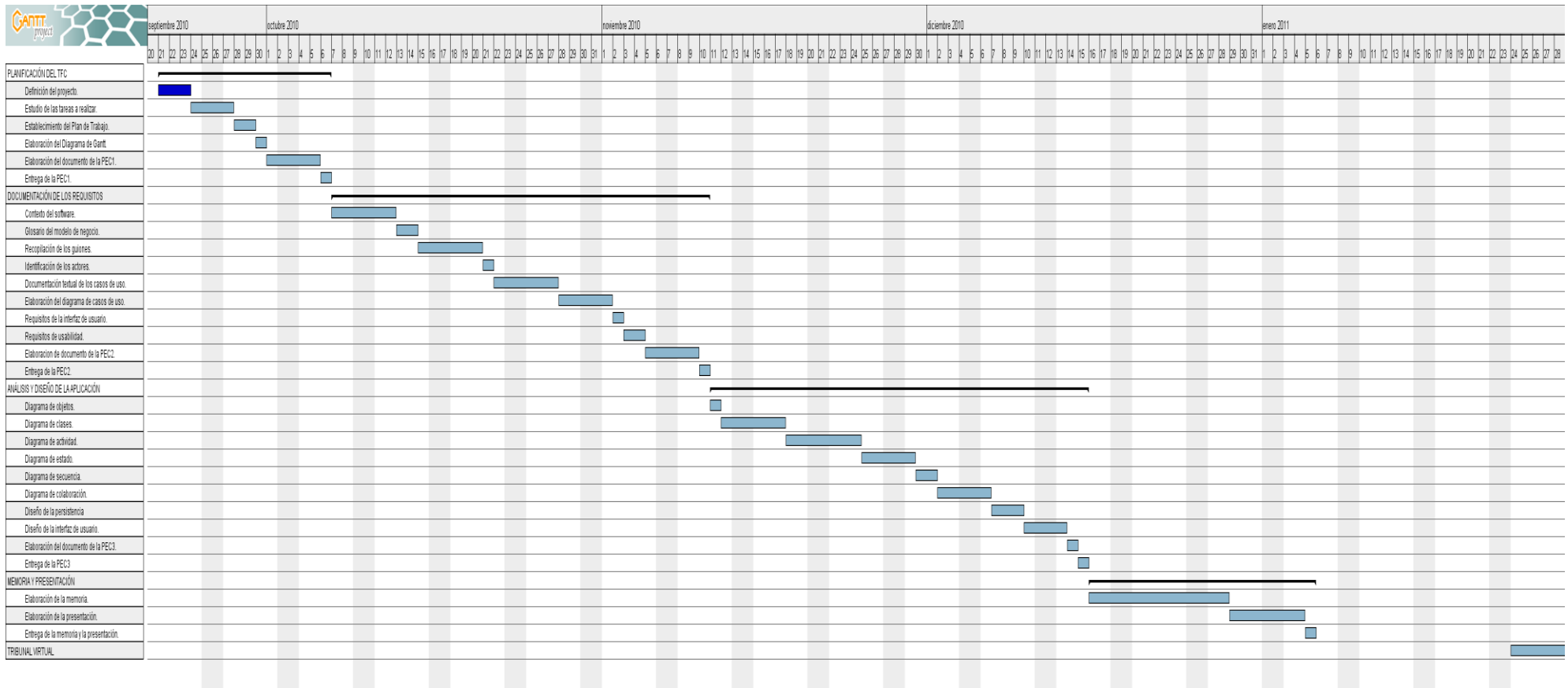

*Figura 4.*

# 5. CONTEXTO DEL SOFTWARE

La autoescuela se encarga de preparar a los alumnos para la obtención de los diferentes premisos de conducción.

La autoescuela contratará a los distintos profesores cualificados para la realización de la formación de los alumnos.

Conforme los alumnos vayan matriculándose en la autoescuela se les informará de los horarios de las clases teóricas y prácticas.

La autoescuela llevará el control de todos los horarios y clases prácticas, tanto por parte de los alumnos como del profesorado. Deberá saber en todo momento la disponibilidad de vehículos y profesores.

También llevará control de todos los pagos por parte de los alumnos referentes a matriculaciones, derechos de exámenes, clases prácticas, etc.

El alumno deberá estar al corriente de todos los pagos antes de la realización de cada uno de los exámenes (teórico y práctico).

## 5.1. MODELO DEL DOMINIO

En este modelo recogeremos los objetos más importantes que forman parte del futuro software:

- Objetos del negocio: facturas, clases prácticas.  $\bullet$
- $\bullet$ Objetos del mundo real: profesores, alumnos, vehículos.

A continuación, se presenta un primer diagrama de clases del entorno del software (figura 5). Más adelante se realizará (en la fase de análisis y diseño) el diagrama de clases del software.

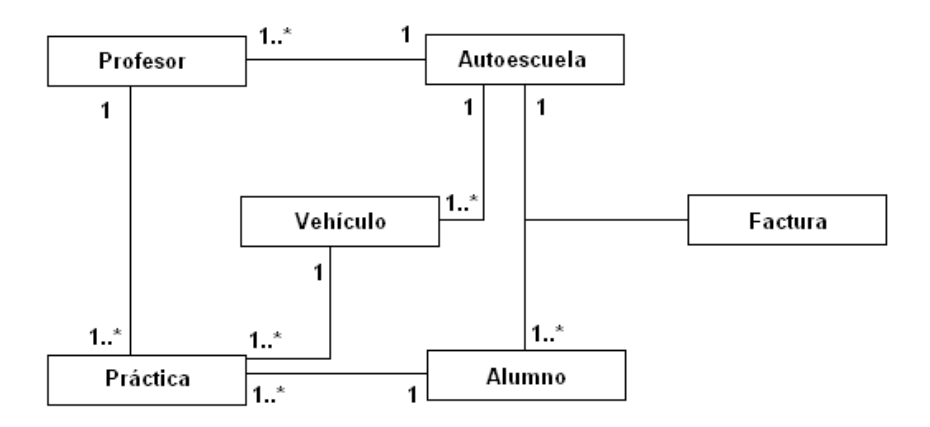

*Figura 5.*

## 5.2. MODELO DE NEGOCIO

Ahora se expone más información para la elaboración de los primeros casos de uso. Más adelante se ofrecerá el diagrama completo de casos de uso.

El propietario de la autoescuela dará de alta a los profesores y los vehículos que formarán parte del negocio. También se encargará de la baja o modificación de los datos de los vehículos y profesores.

La recepcionista se encargará de dar de alta en la aplicación de todos los alumnos que quieran inscribirse. Una vez los alumnos hayan aprobado el examen teórico, la recepcionista podrá asignar a cada uno de ellos las distintas clases prácticas que tengan que realizar.

Por último, les proporcionará las facturas generadas por cada uno de los pagos que los alumnos vayan realizando.

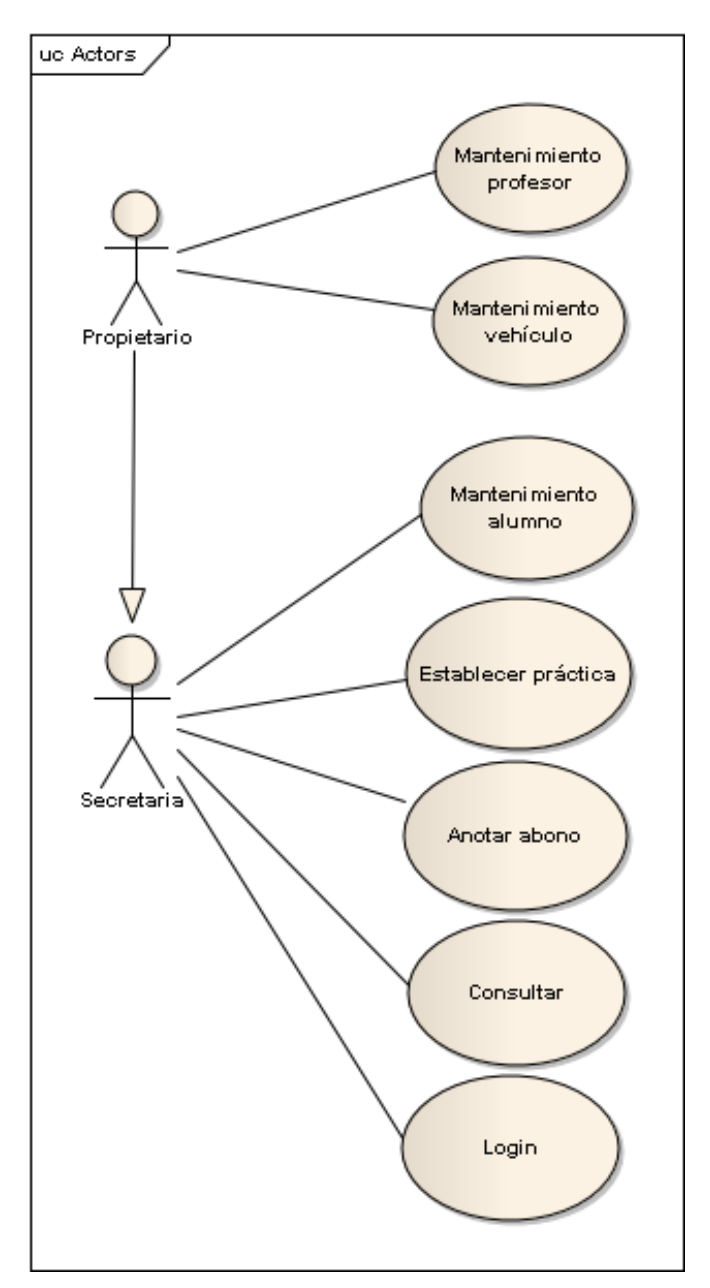

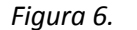

# 6. GLOSARIO DEL MODELO DE NEGOCIO

#### **Alumno**

Estudiante de la autoescuela que tiene como objetivo la obtención de uno o varios de los permisos de conducción de vehículos.

### **Aplicación**

Programa informático creado para la realización de determinadas tareas. En nuestro caso, llevar el control de la gestión de la autoescuela.

## **Autoescuela**

Centro de formación para la obtención de las diferentes clases de permisos de conducción.

## **Clase de permiso**

Es el tipo de permiso que regula la clase de vehículo que autoriza a conducir.

## **Clase práctica**

Periodo de tiempo durante el cual se realizan entrenamientos con los vehículos correspondientes para cada clase de permiso.

#### **Examen**

Prueba que realizará el alumno para demostrar sus conocimientos y así obtener el permiso de conducción.

#### **Factura**

Comprobante que se entrega al alumno después de realizar algún pago a la autoescuela por los servicios prestados de esta última.

### **Horario**

Periodo de tiempo durante el cual la autoescuela está abierta e imparte las distintas clases teóricas y prácticas

## **Permiso de conducción**

Acreditación que obtiene una persona para poder conducir un tipo de vehículo.

## **Profesor**

Persona cualificada que se encarga de la formación del alumno.

#### **Propietario**

Dueño de la autoescuela que se encarga entre otras cosas de la contratación de los profesores y empleados y de la compra de los vehículos para las prácticas.

### **Secretaria**

Es la persona encargada de realizar las tareas administrativas de la autoescuela entre ellas las de inscribir a los alumnos, emitir facturas y establecer las clases prácticas.

# 7. IDENTIFICACIÓN DE LOS ACTORES

Los actores que actuarán directamente con el sistema serán dos: **propietario** y **secretaria**.

Por un lado, la **secretaria** añadirá los alumnos nuevos de la autoescuela, modificará, si es necesario, los datos de los alumnos, establecerá los horarios de las prácticas, llegado el caso, los modificará y por último, anotará los abonos realizados por los alumnos y emitirá las facturas. Por otro lado, el **propietario** añadirá al sistema a los profesores y a los vehículos nuevos, también podrá modificar sus datos y además podrá realizar todas las tareas que puede hacer la secretaria.

Mencionar que la secretaria podrá realizar consultas de los datos de profesores, alumnos y vehículos aunque no pueda realizar mantenimiento de profesores y vehículos.

Como podemos observar, el **propietario** es una especialización de la **secretaria**.

# 8. RECOPILACIÓN DE LOS GUIONES

## **El guión de la secretaria**

Llega un cliente a la autoescuela, entonces la secretaria le informa de todo. Si el cliente quiera matricularse, la secretaria le pedirá sus datos personales y los introducirá en el sistema.

Si en algún momento el alumno sufre alguna variación de sus datos personales (cambio de domicilio, teléfono, etc.), la secretaria entrará en el sistema y los modificará.

Si un alumno quiere empezar con las clases prácticas, la secretaria le asignará fecha y hora para su realización dejándolo registrado en el sistema e informará al profesor correspondiente de la realización de dicha práctica. En cualquier momento, podrá modificar la fecha y la hora de la práctica si algún alumno decide cambiarla.

Siempre que un alumno realice algún tipo de pago a la autoescuela (abono de las clases prácticas, matricula, derecho de examen, etc.), la secretaria le emitirá una factura.

## **El guión del propietario**

Cuando se contrata o se despide a un profesor de la autoescuela, el propietario le dará de alta o de baja respectivamente, en el sistema.

En cualquier momento, el propietario podrá modificar los datos personales de los profesores de la autoescuela.

Cuando se compra un vehículo nuevo para la realización de las prácticas, el propietario lo dará de alta en el sistema, así como de baja, en el caso que se retire alguno de los vehículos pertenecientes a la autoescuela.

A parte de lo mencionado anteriormente, el propietario podrá realizar todas las tareas que desempeña la secretaria.

# 9. DOCUMENTACIÓN TEXTUAL DE LOS CASOS DE USO

A continuación se muestran las tablas correspondientes a los casos de uso de la aplicación, las cuales, nos ayudarán a ver con más claridad el comportamiento de ésta.

En las tablas se muestran los siguientes datos:

- *Funcionalidad*. Describe brevemente la función del caso de uso.
- *Actores que intervienen*. Indica los actores que pueden realizar el caso de uso.
- *Casos de* u*s*o relacionados. Enumera los casos de uso relacionados.
- *Precondición*. Indica la situación antes de que se realice la acción.
- *Acciones*. Explica los pasos que debe realizar el actor.
- *Pos condición*. Indica la situación una vez realizada la acción.
- *Excepciones*. Indica, si las hay, las excepciones que se pueden producir.  $\bullet$
- $\bullet$ *Aclaraciones*.

Para ahorrar espacio, se eliminarán de las tablas aquellos puntos en los que no haya que especificar ningún dato.

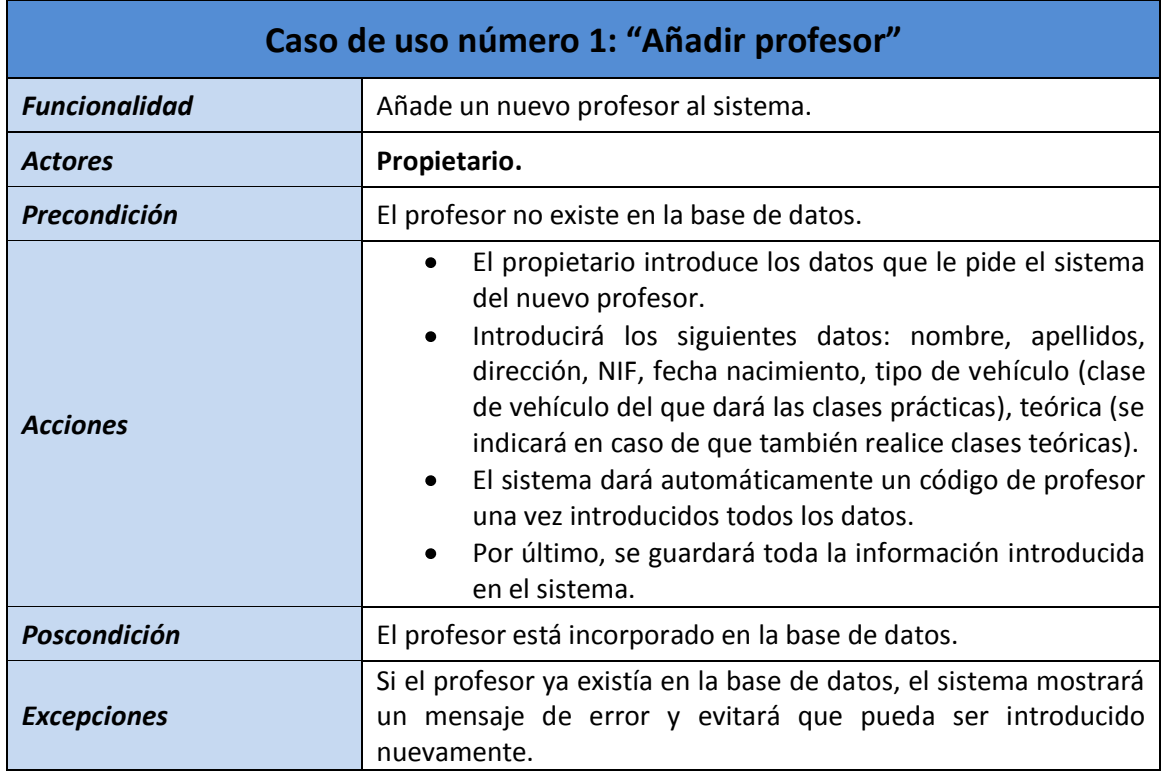

*Figura 7.*

## Fig*u*ra *8.*

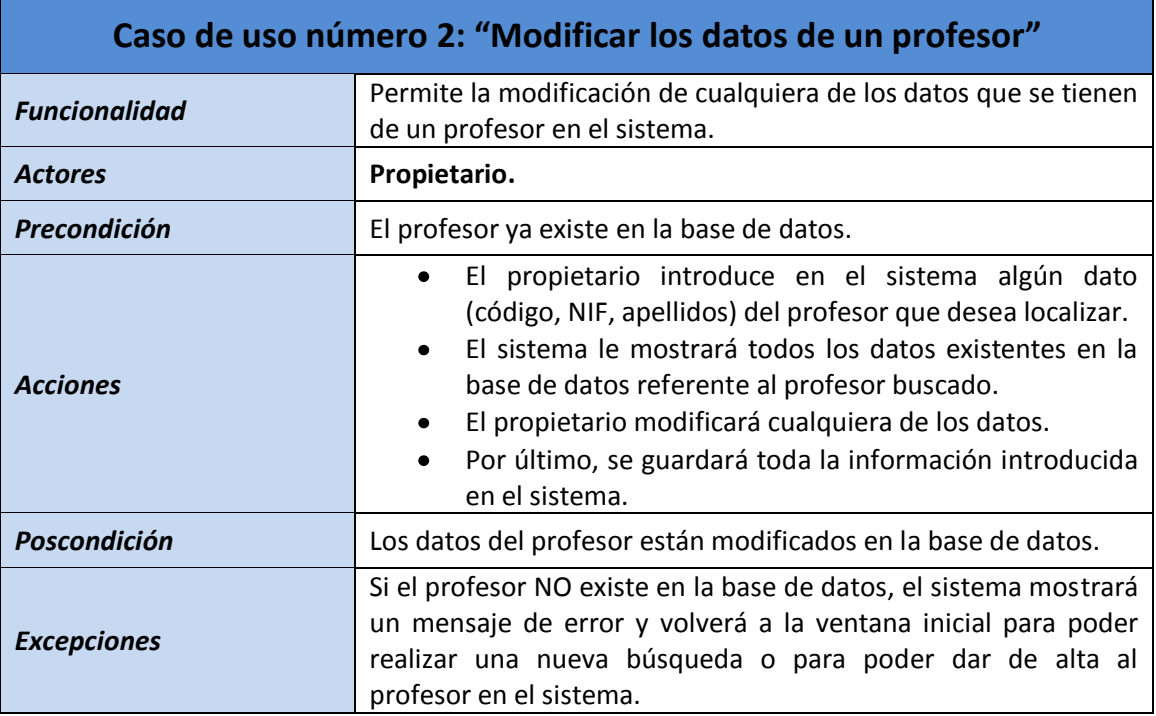

# *Figura 9.*

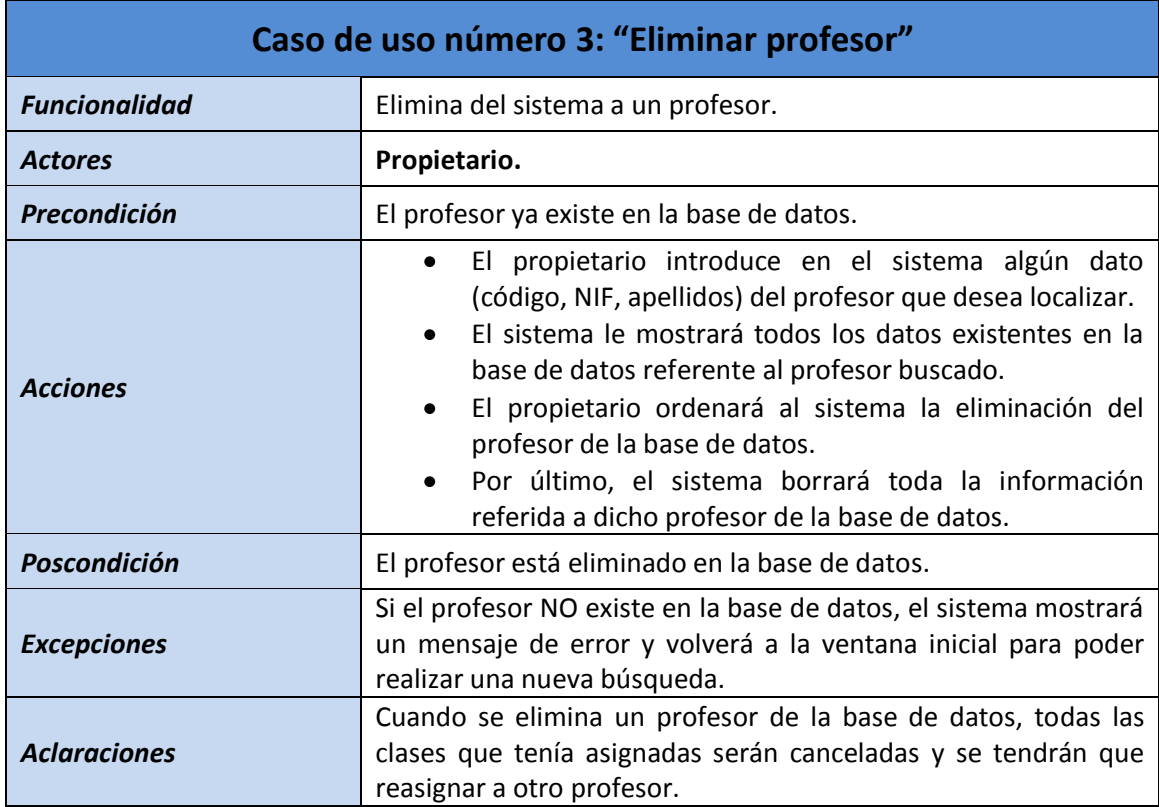

# *Figura 10*.

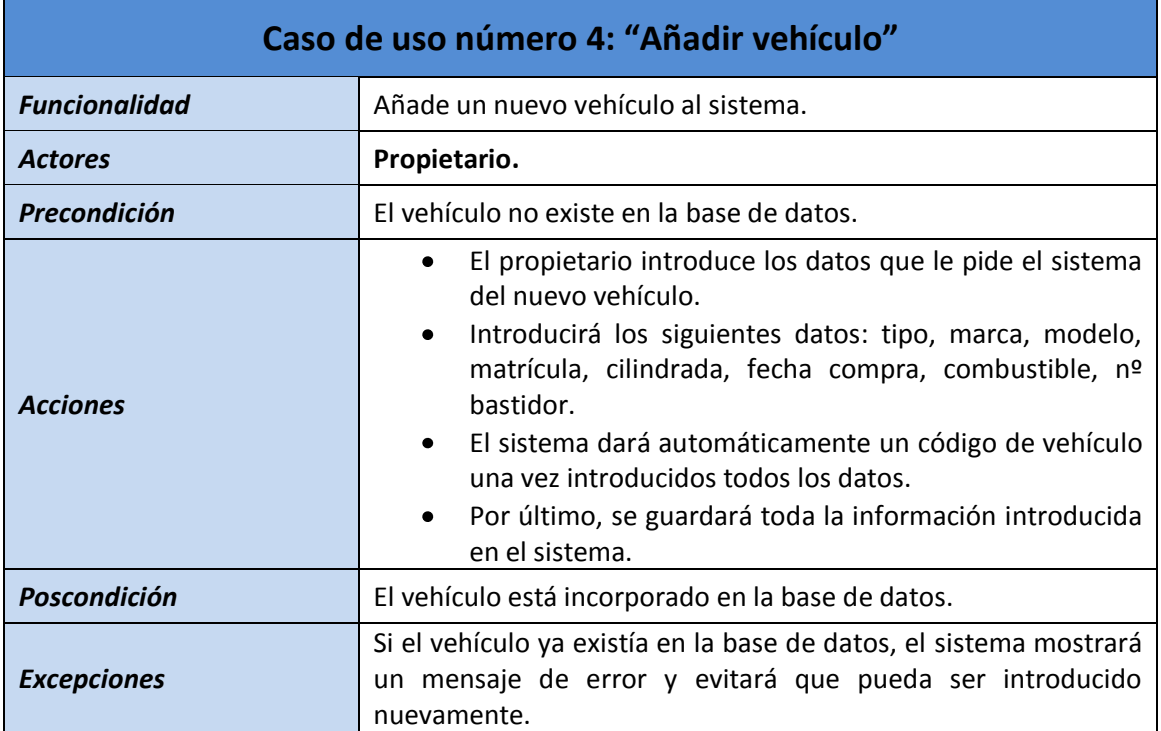

# *Figura 11*.

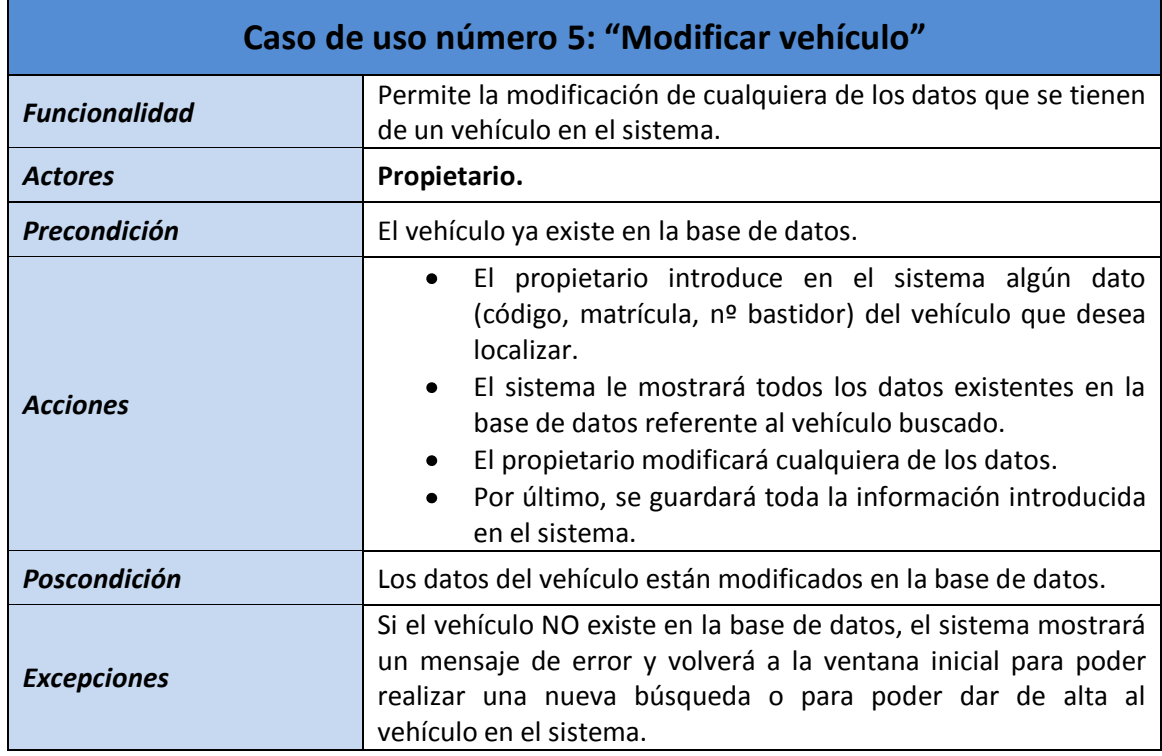

## *Figura 12*.

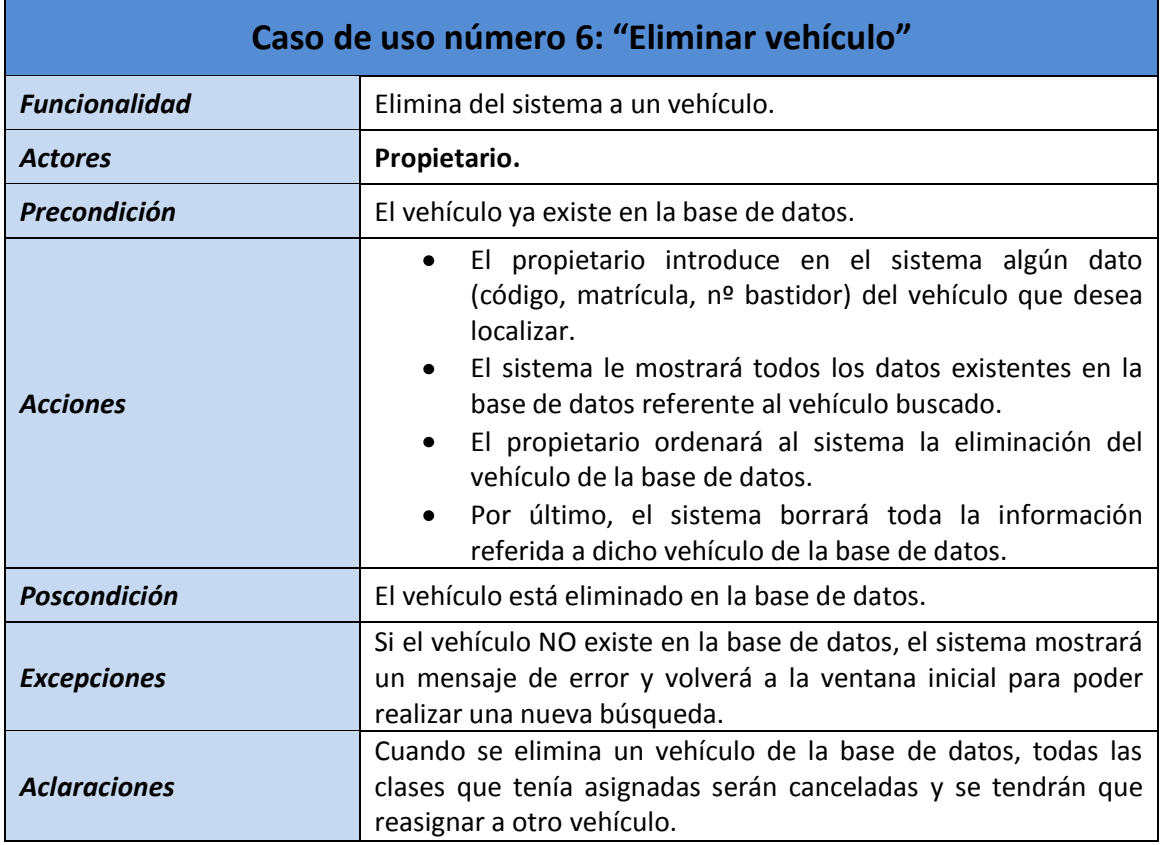

# *Figura 13*.

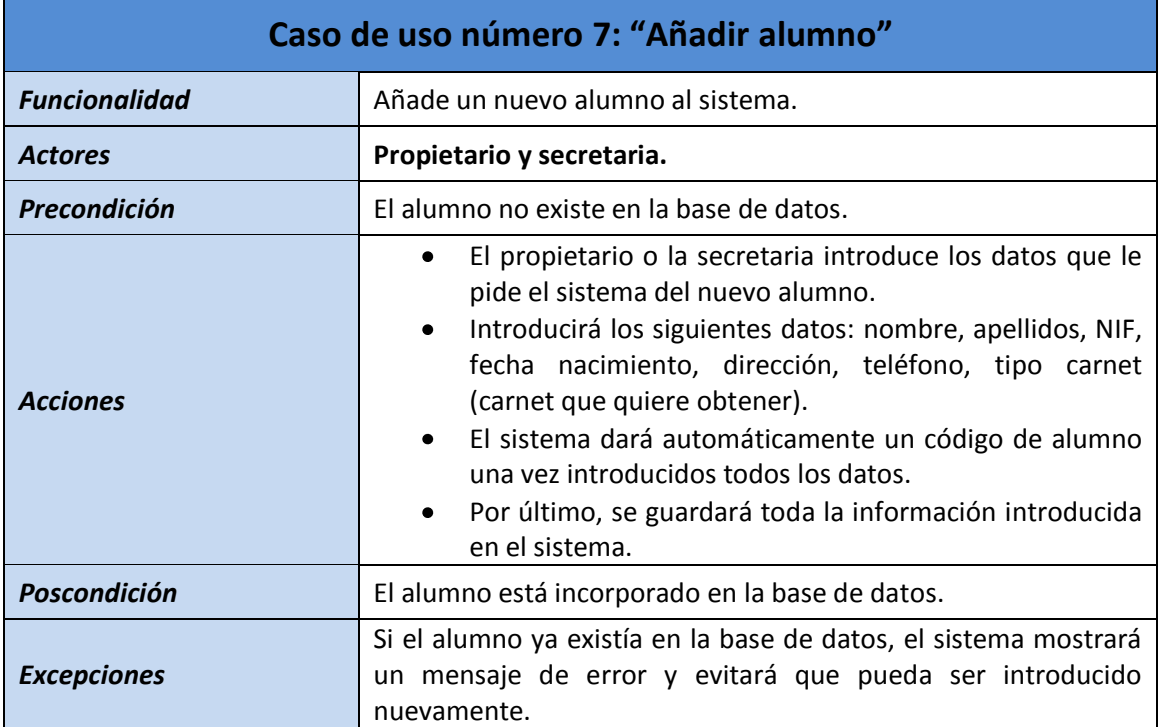

## *Figura 14*.

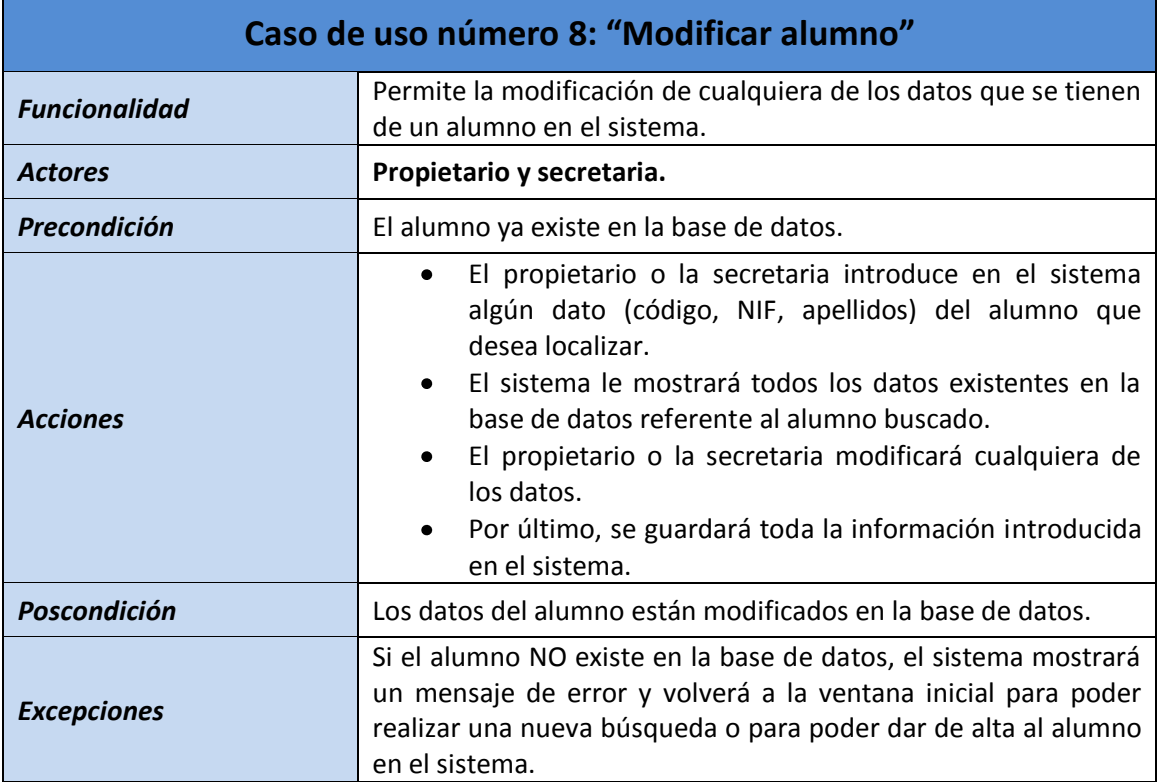

# *Figura 15*.

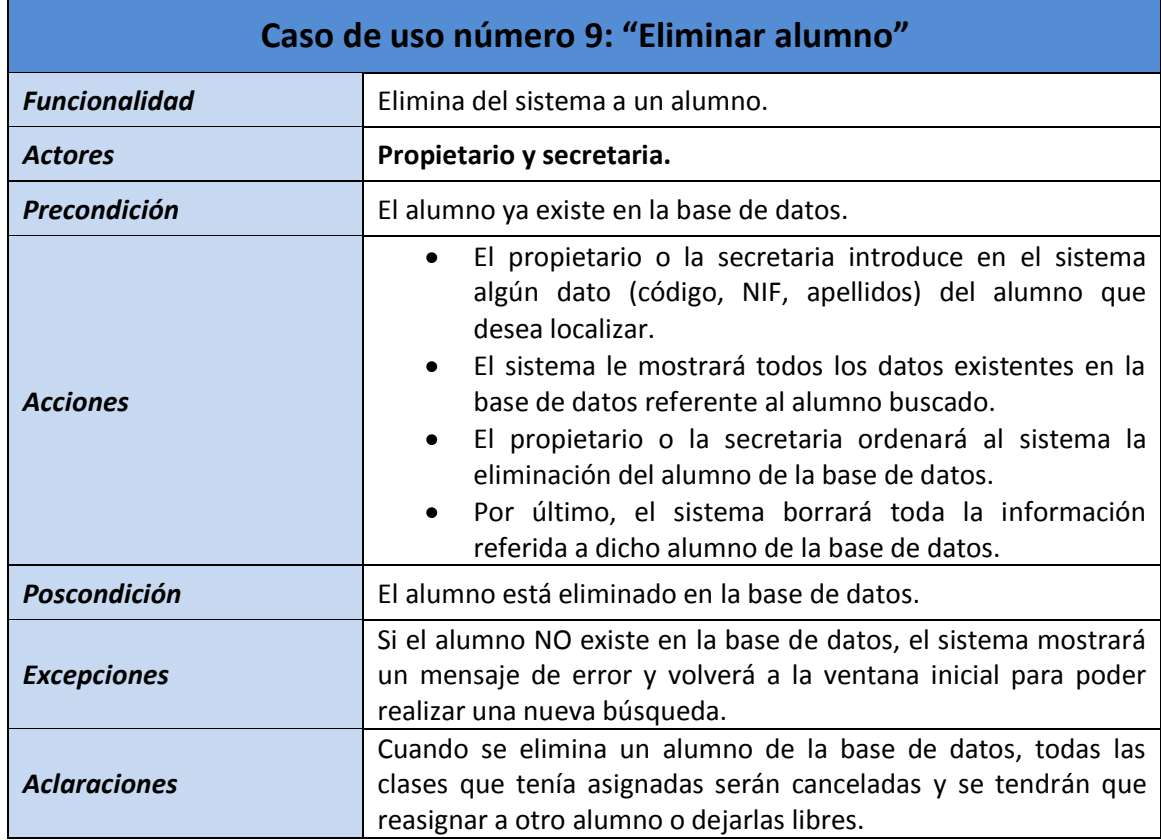

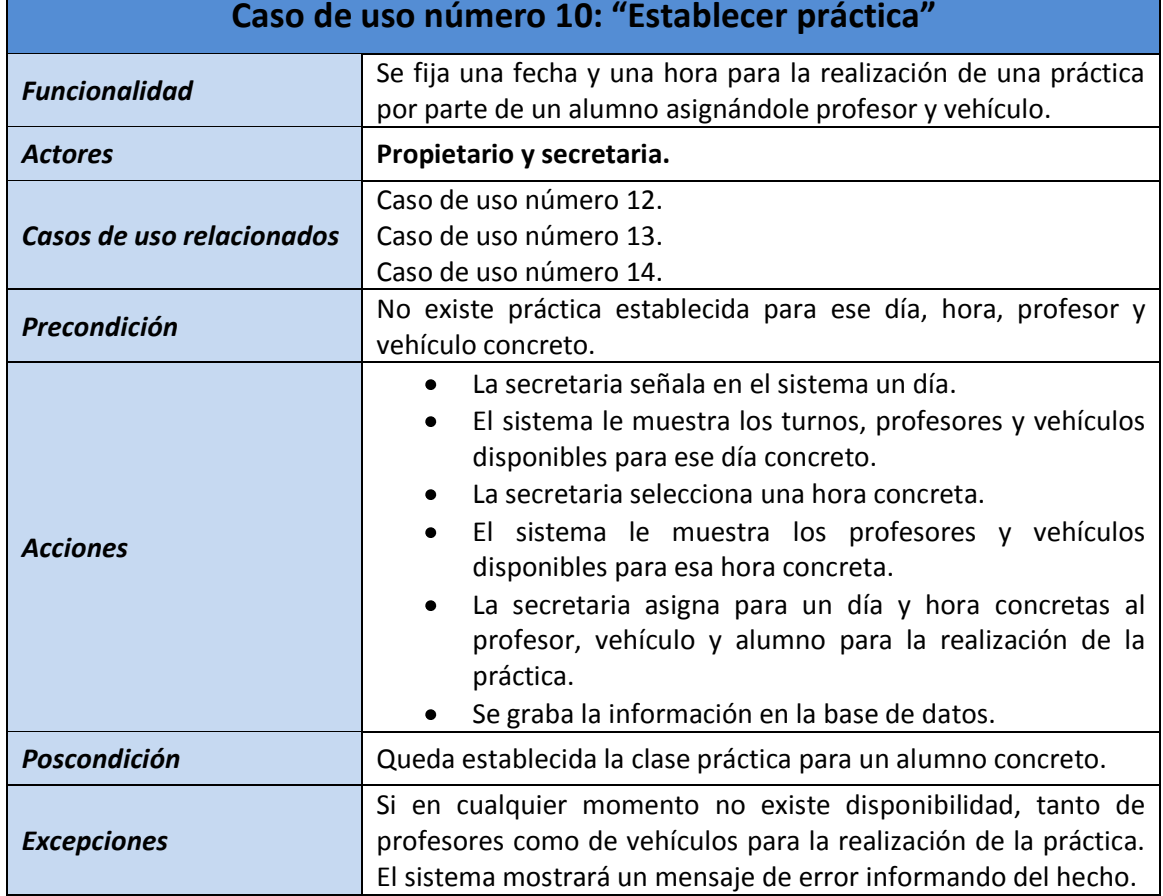

## *Figura 16*.

# *Figura 17*.

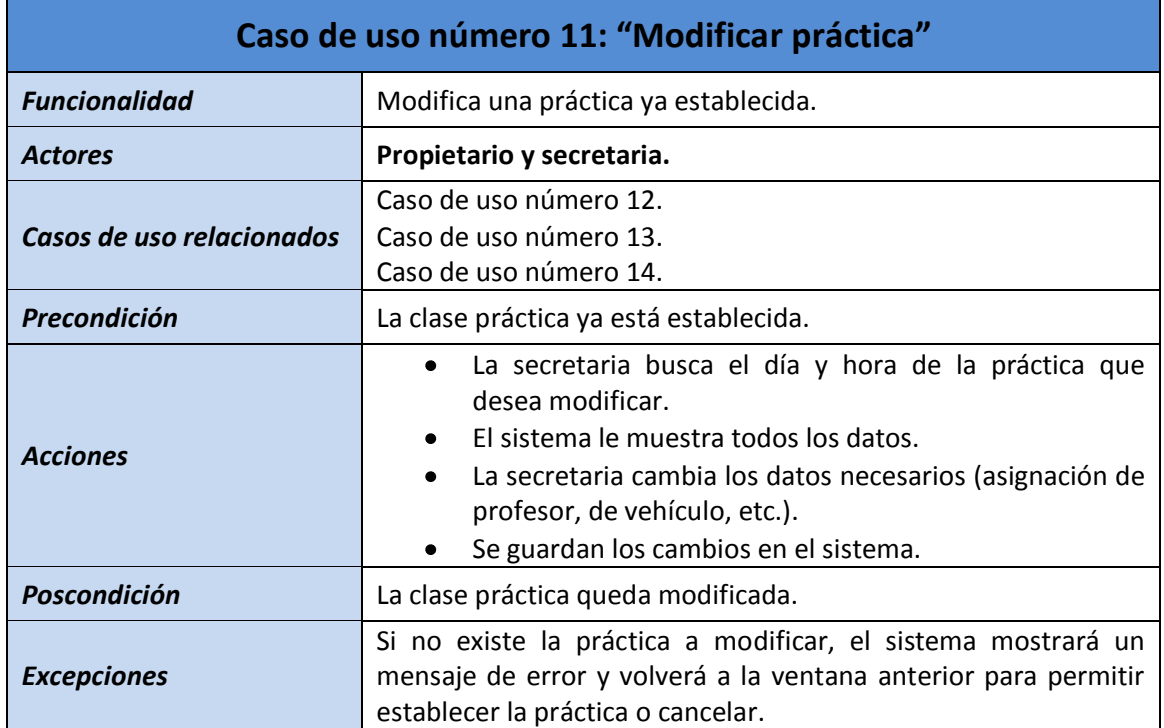

# *Figura 18*.

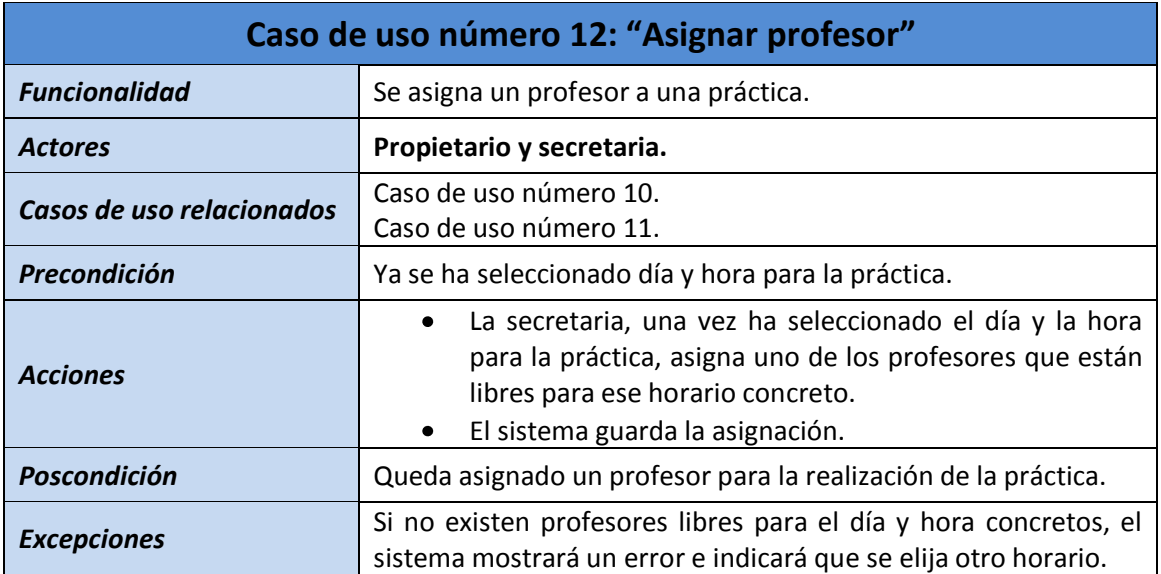

## *Figura 19*.

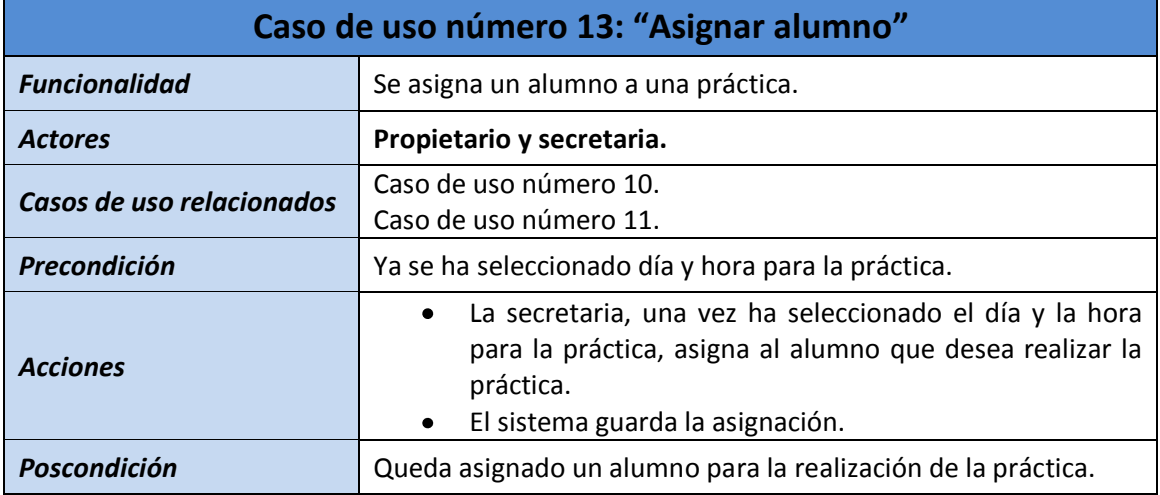

# *Figura 20*.

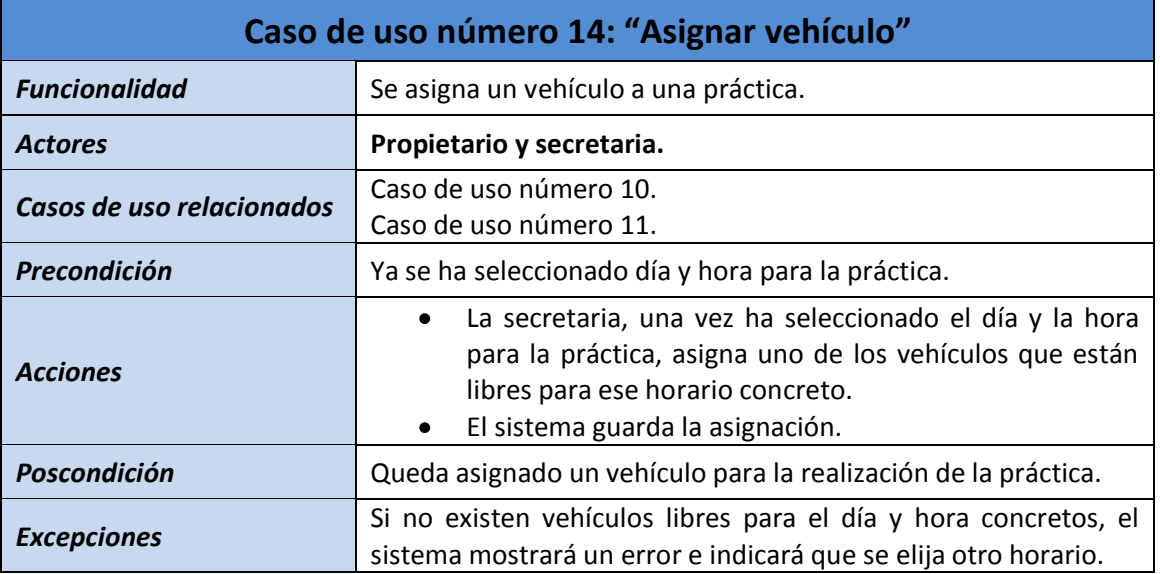

## *Figura 21*.

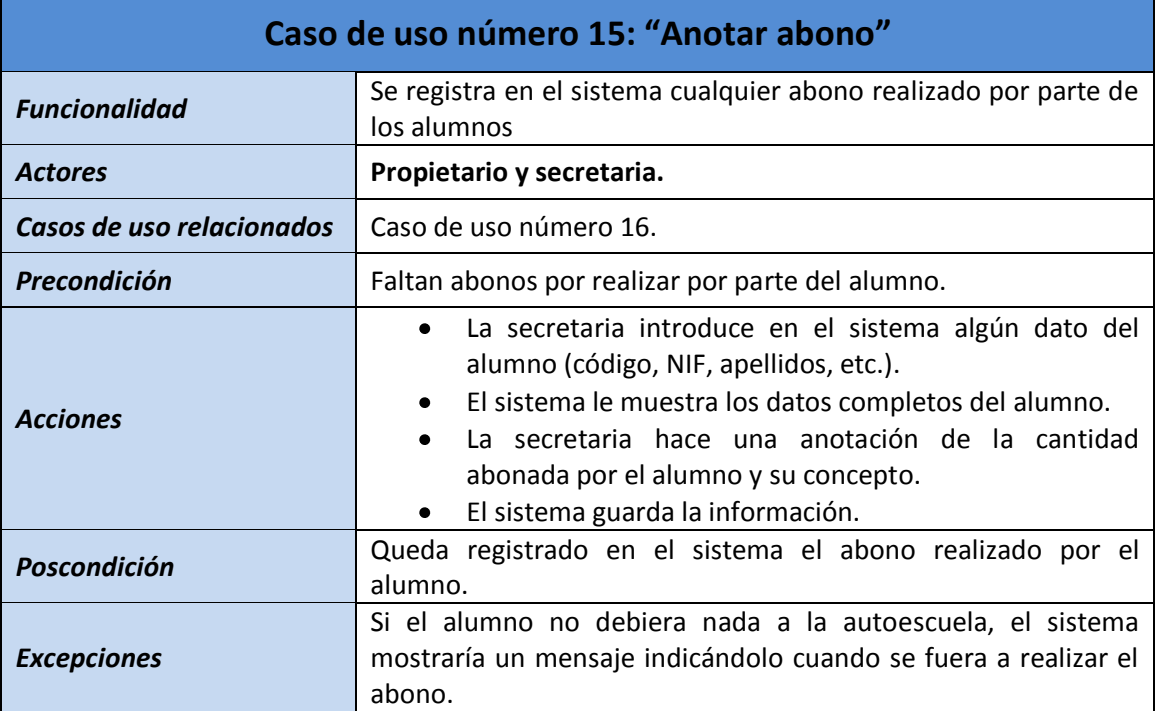

## *Figura 22*.

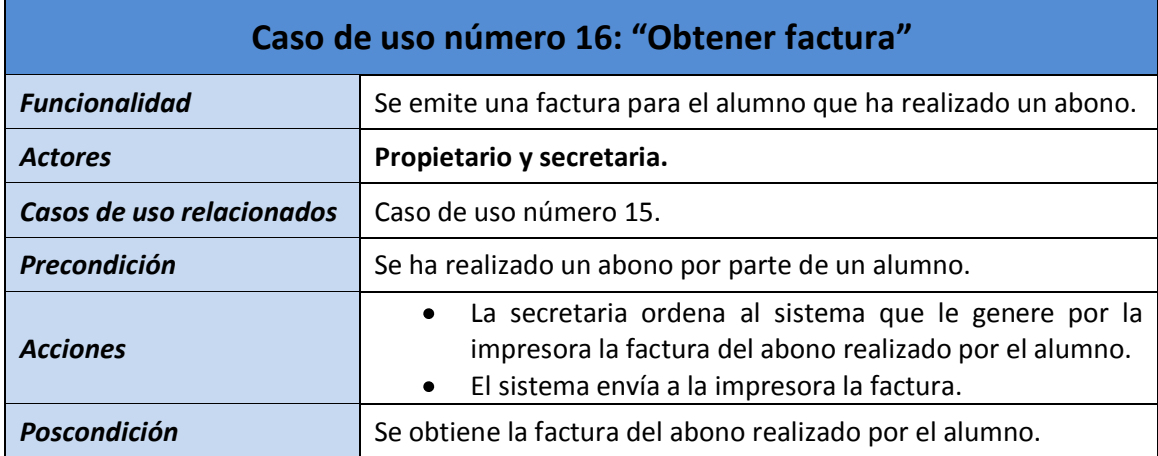

# *Figura 23*.

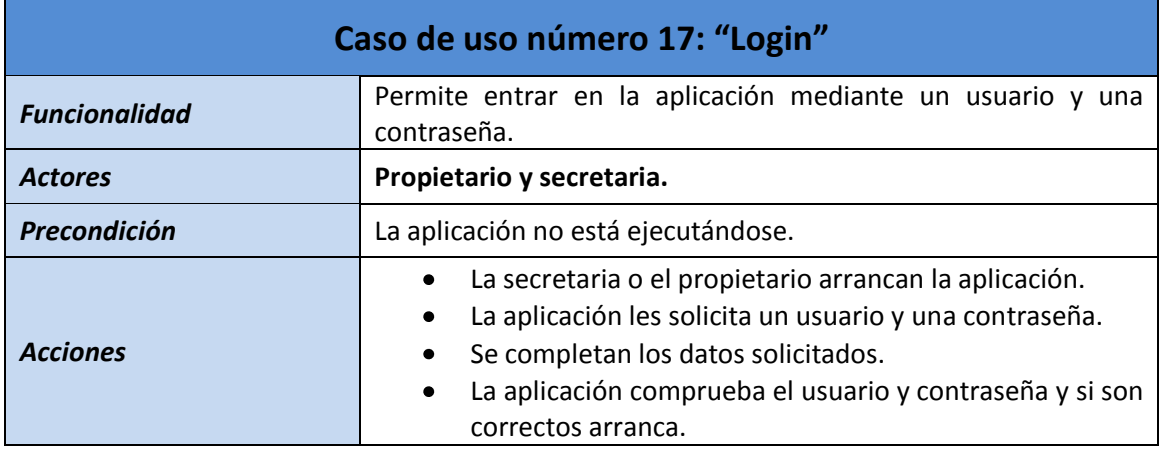

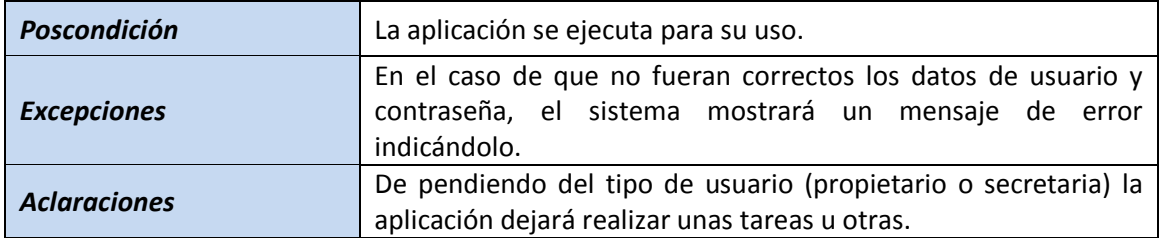

# *Figura 24*.

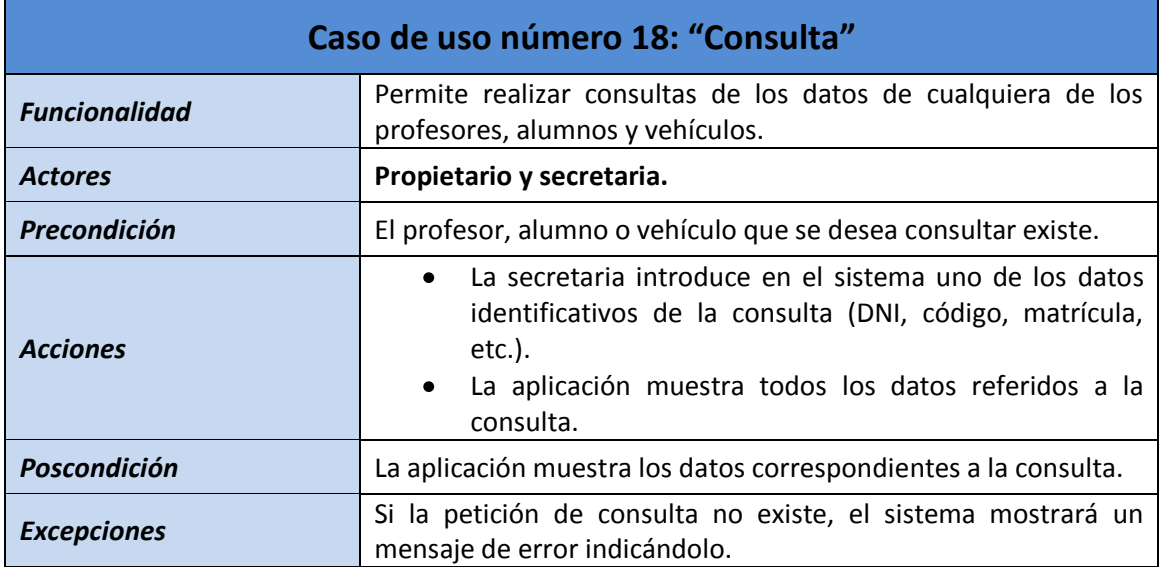

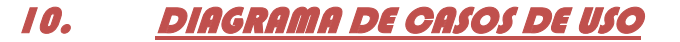

El siguiente diagrama (figura 25) muestra el diagrama de casos de uso de la aplicación.

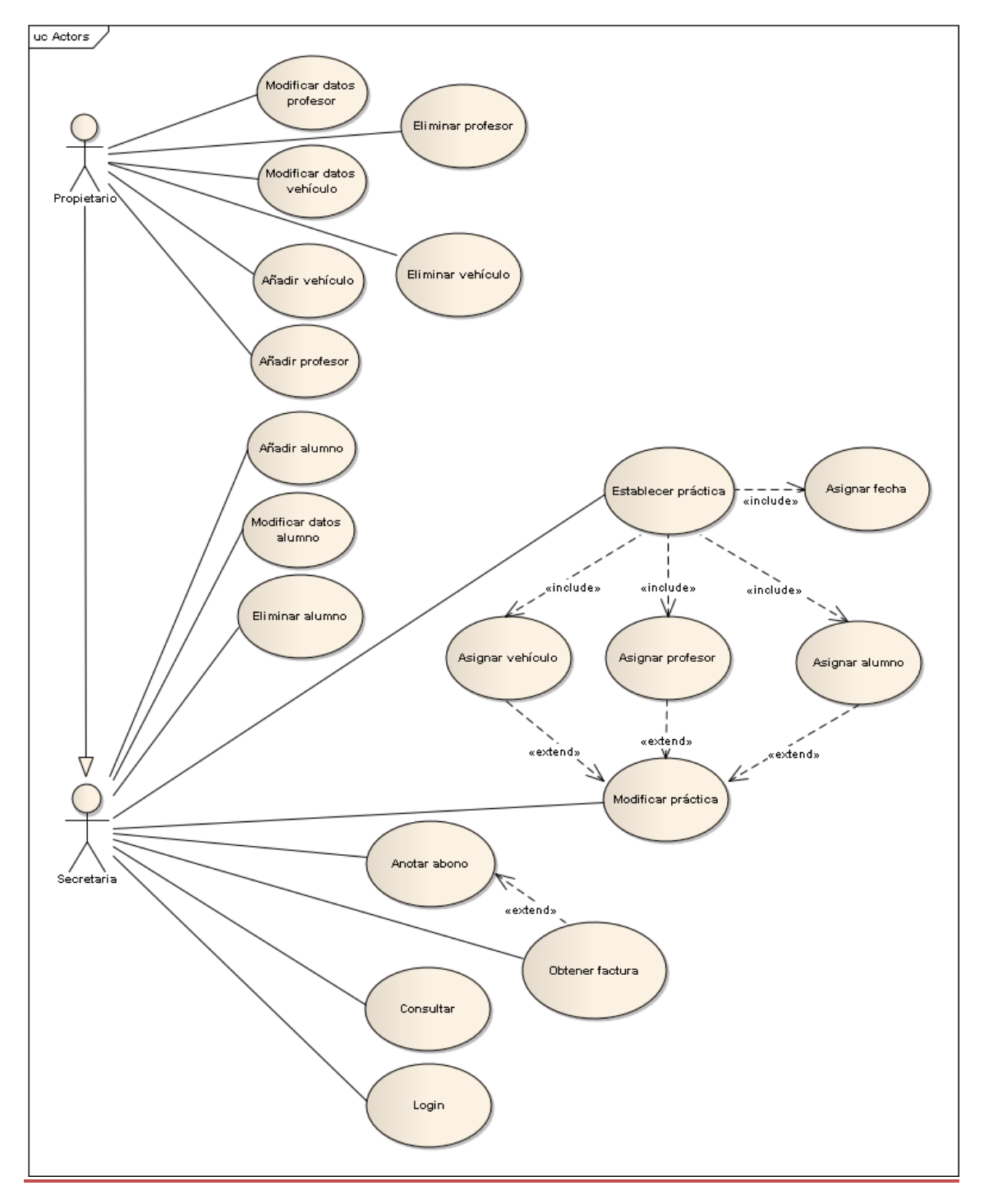

F*i*gura *25*.

# 11. REQUISITOS DE LA INTERFAZ DE USUARIO

En este apartado, indicaremos mediante unas tablas, los requisitos que deberá cumplir nuestra aplicación con respecto a la interfaz y su relación con el usuario.

La tabla contiene los siguientes datos:

- $\bullet$ *Identificador*. Es el código identificativo que se le asigna al requisito.
- $\bullet$ *Tipo*. Tipo de requisito.
- *Descripción*. Describe el requisito  $\bullet$
- *Prioridad*. Le asigna el tipo de prioridad.  $\bullet$
- *Comentarios*.  $\bullet$

En el caso de que haya algún apartado vacio, será eliminado de la tabla.

*Figura 26*.

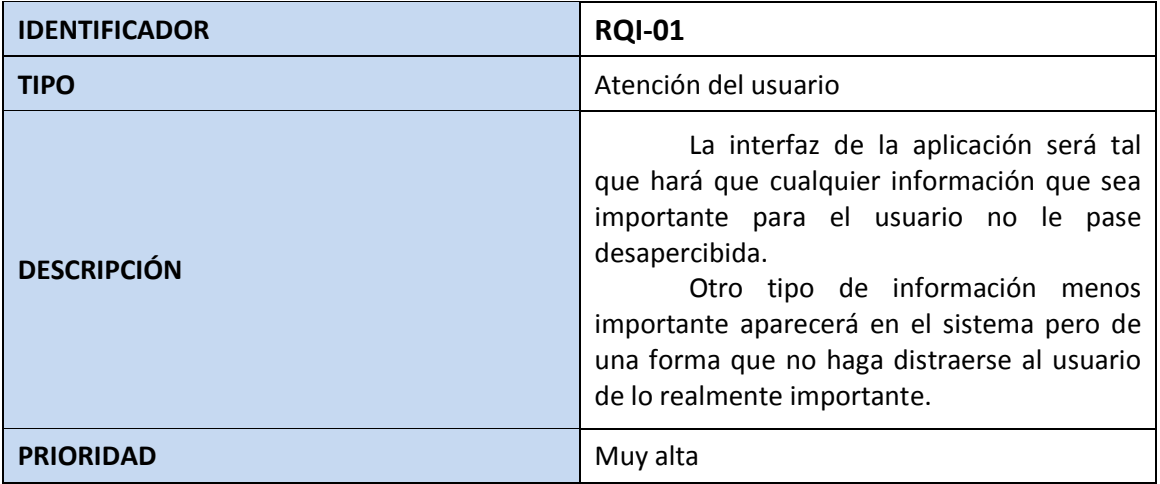

*Figura 27*.

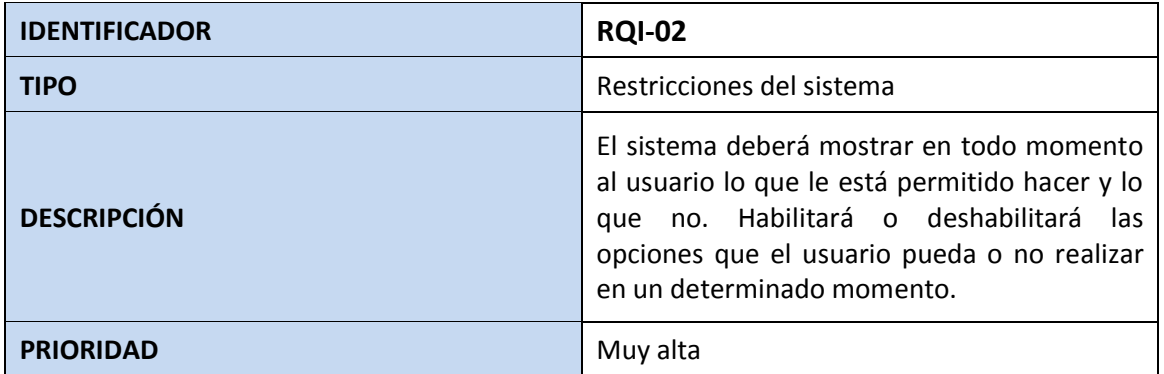

*Figura 28*.

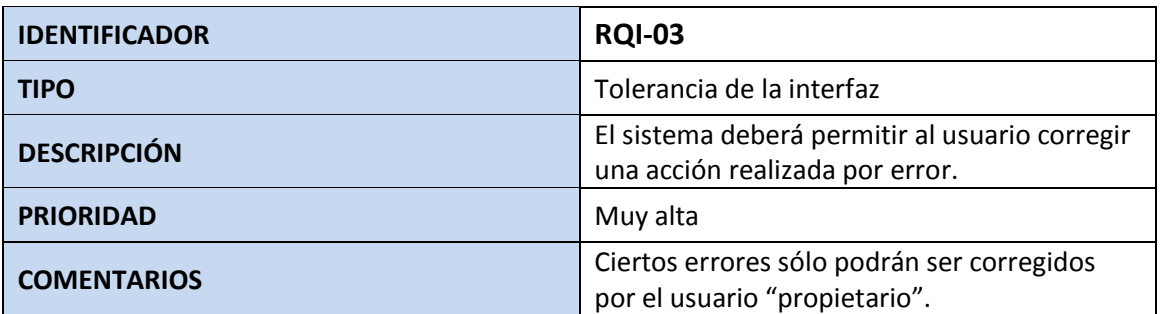

*Figura 29*.

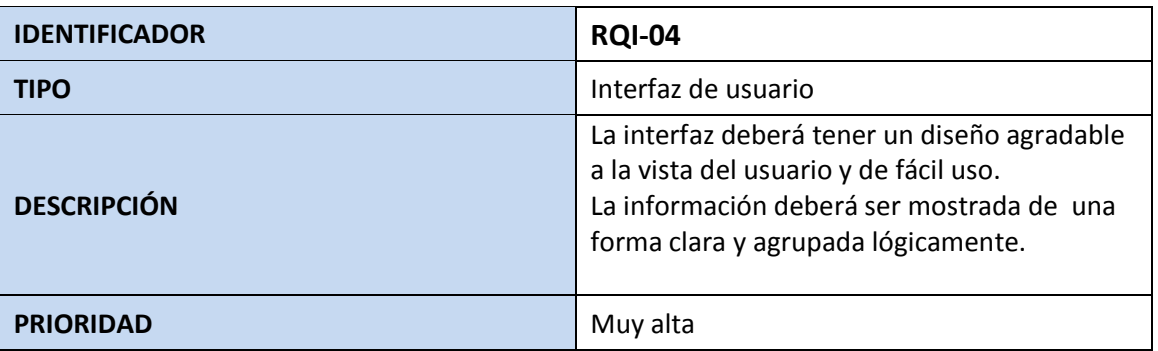

*Figura 30*.

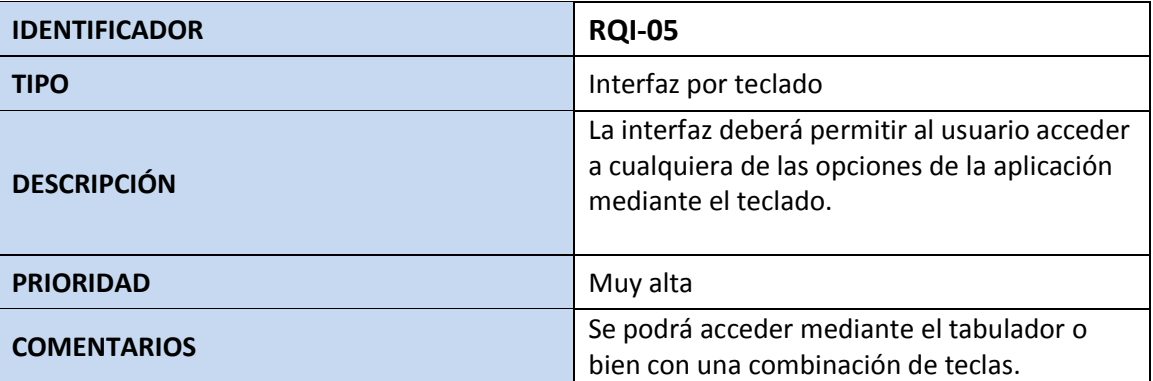

## 12. REQUISITOS DE USABILIDAD

La definición "formal" del término usabilidad que el estándar ISO 9241-11 propone es:

*La medida en la que un producto se puede usar por determinados usuarios para conseguir objetivos específicos con efectividad, eficiencia y satisfacción en un contexto de uso especificado.*

La aplicación debe ser sencilla de usar y la formación de la secretaria y el propietario en el manejo de la aplicación no deberá de exceder de 2 horas.

La aplicación debe de proporcionar que el usuario pueda llegar a la opción deseada con un máximo de 3 clics de ratón.

Se facilitará el acceso a la ayuda de la aplicación.

Se dará la posibilidad de ejecutar de una manera rápida (por ejemplo con una combinación de teclas) tareas rutinarias.

La aplicación dará la opción de enmendar posibles errores y garantizará la integridad del sistema.

## 13. DIAGRAMA DE CLASES

En el siguiente diagrama de clases (figura 31) podemos observar las clases que forman parte de la aplicación así como las relaciones existentes entre ellas. Cada una de las clases posee sus atributos y métodos.

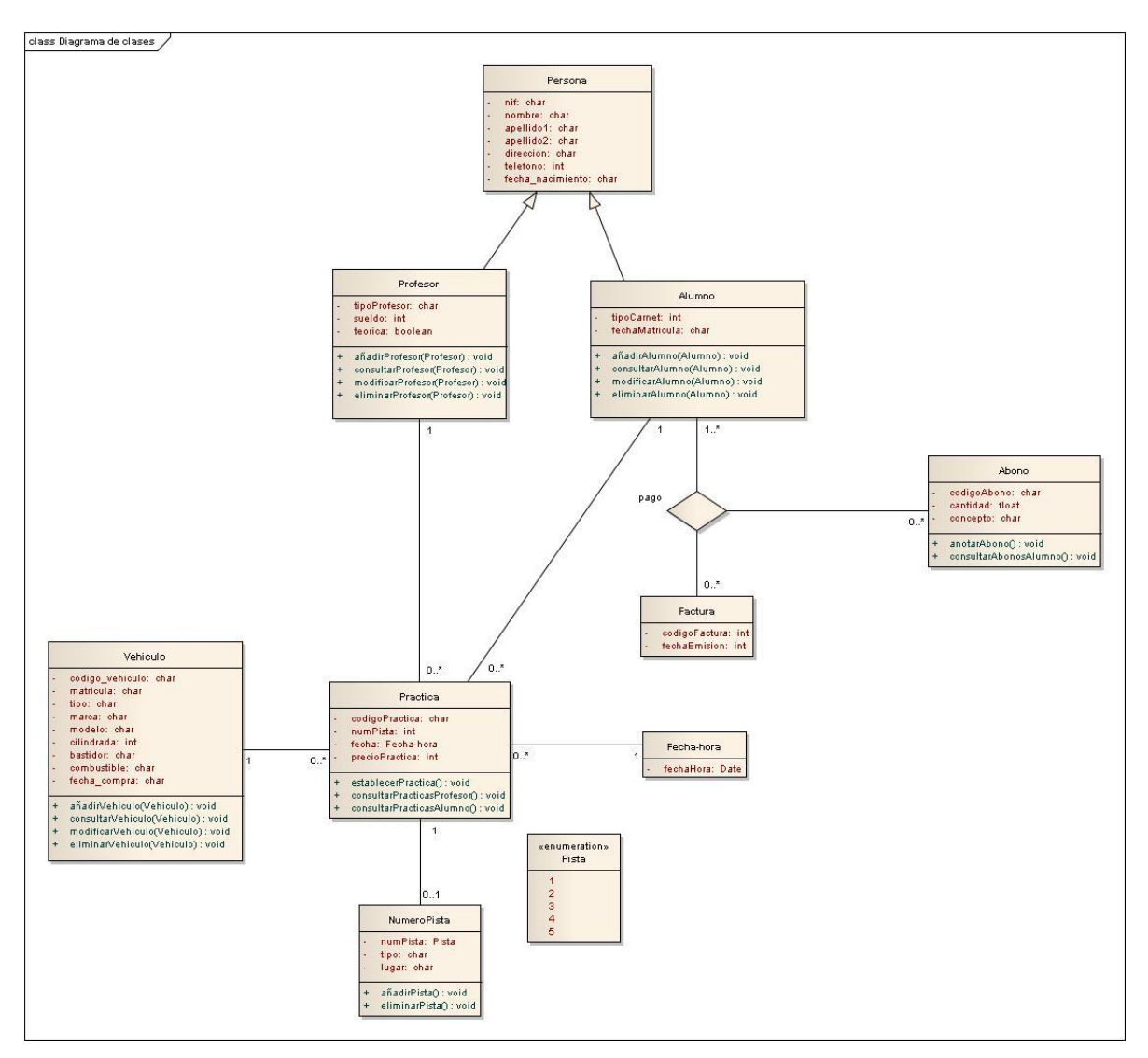

*Figura 31*.

# 14. DIAGRAMAS DE ACTIVIDAD

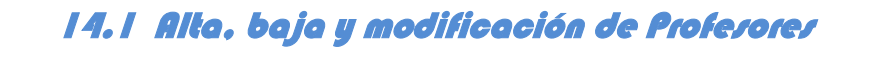

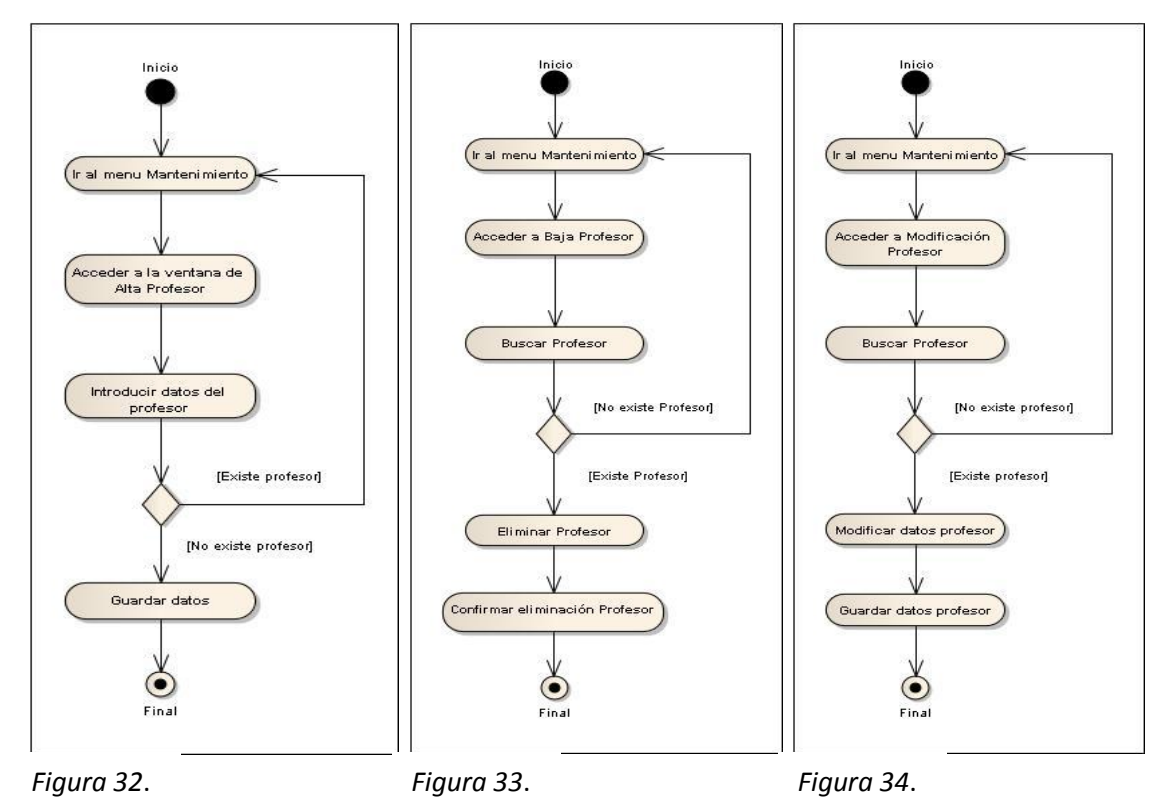

# 14.2 Alta, baja y modificación de Vehículos

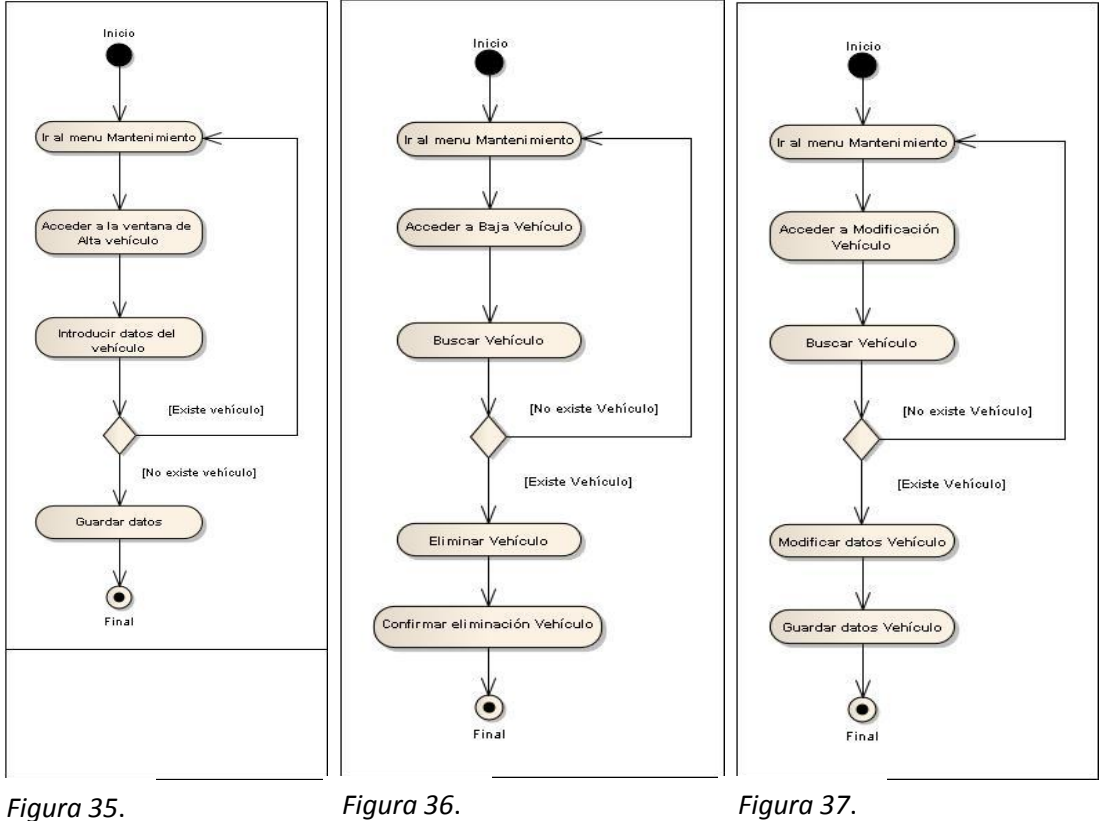

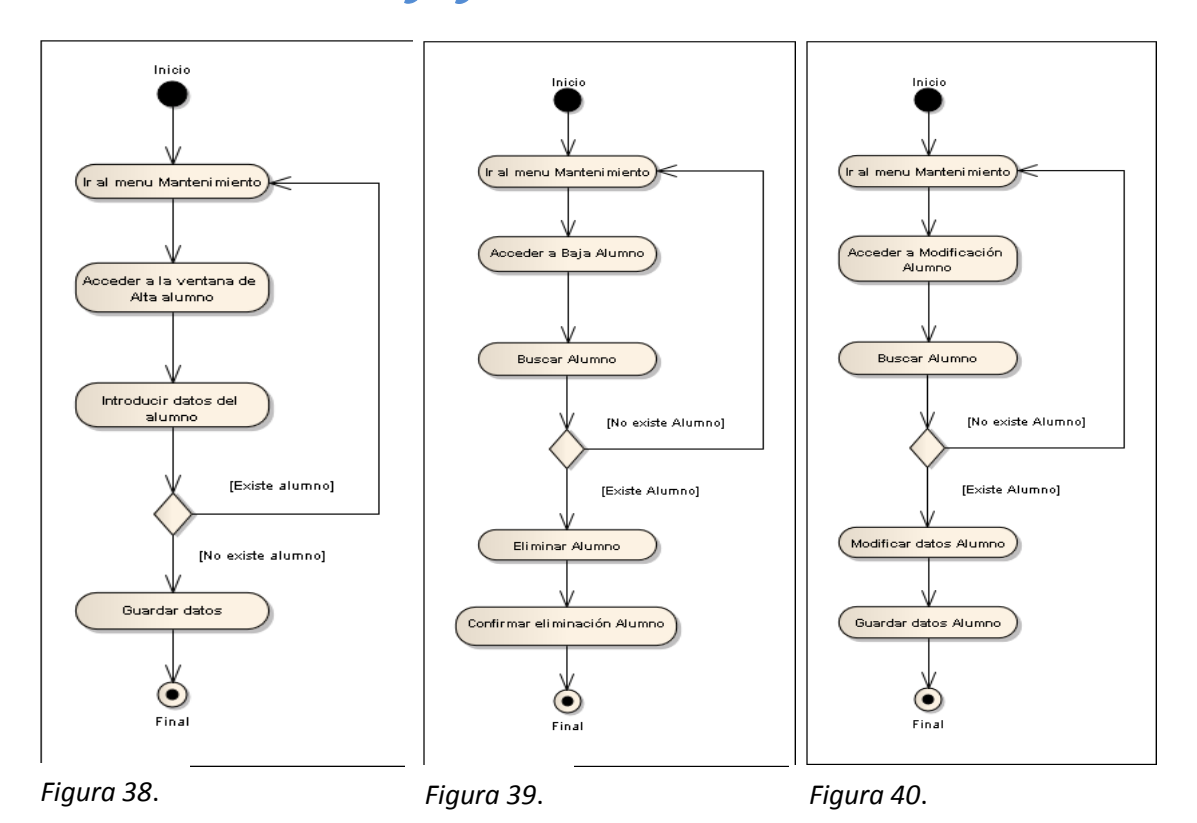

# 14.3 Alta, baja y modificación de Alumnos

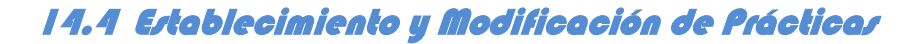

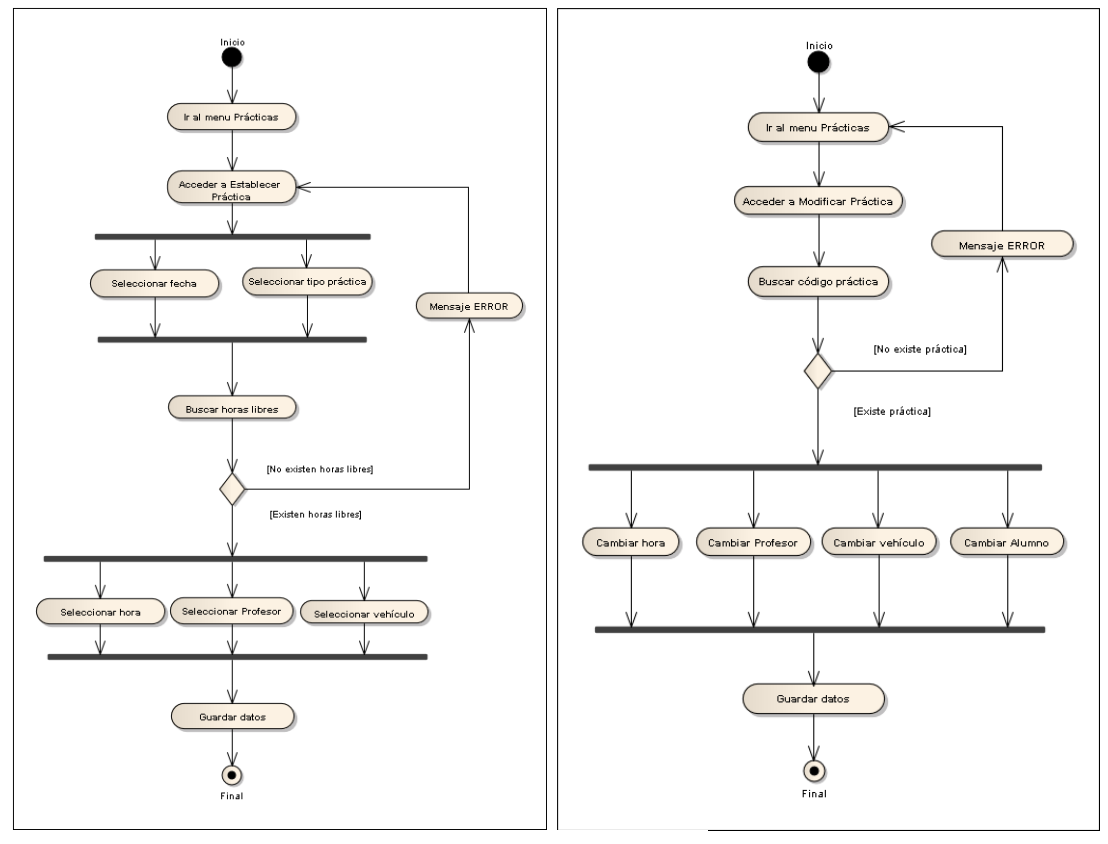

*Figura 41*. *Figura 42*.

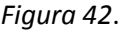

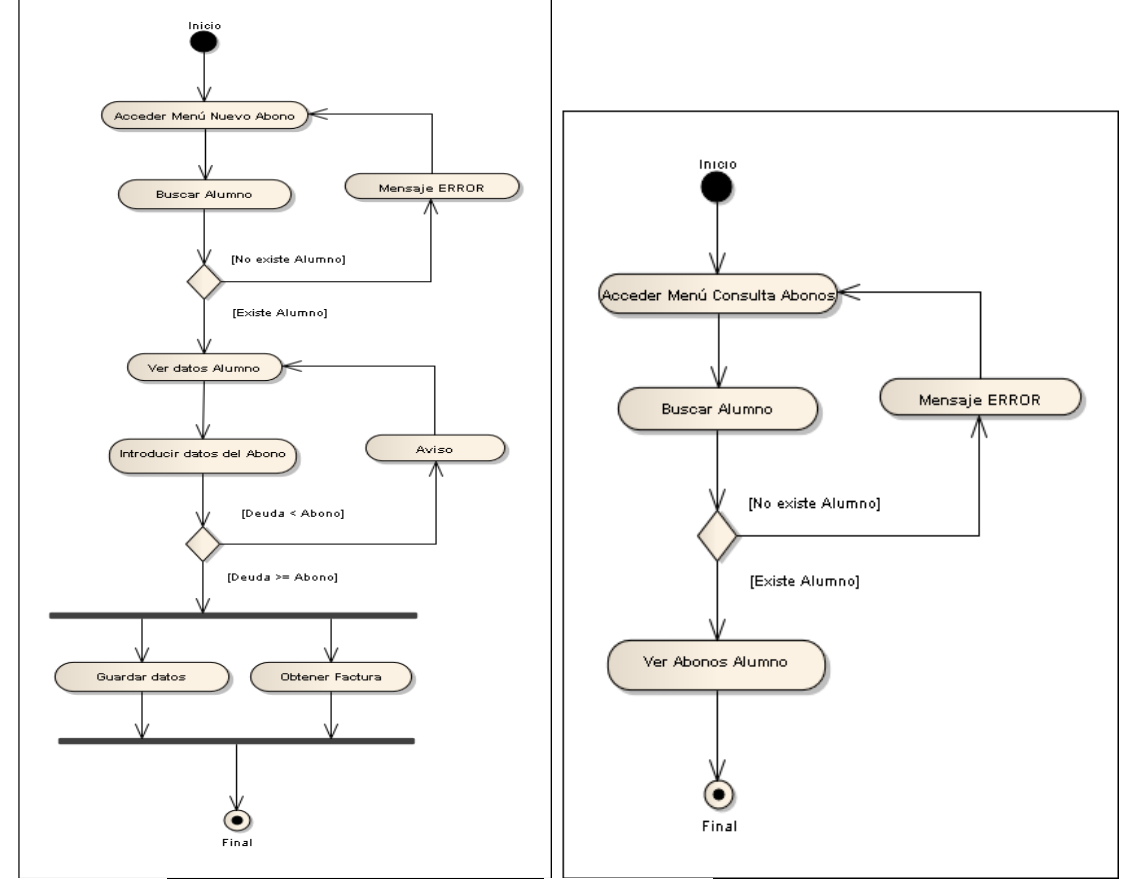

# 14.5 Anotación y Consulta de Abonos

*Figura 43*. *Figura 44*.

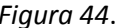

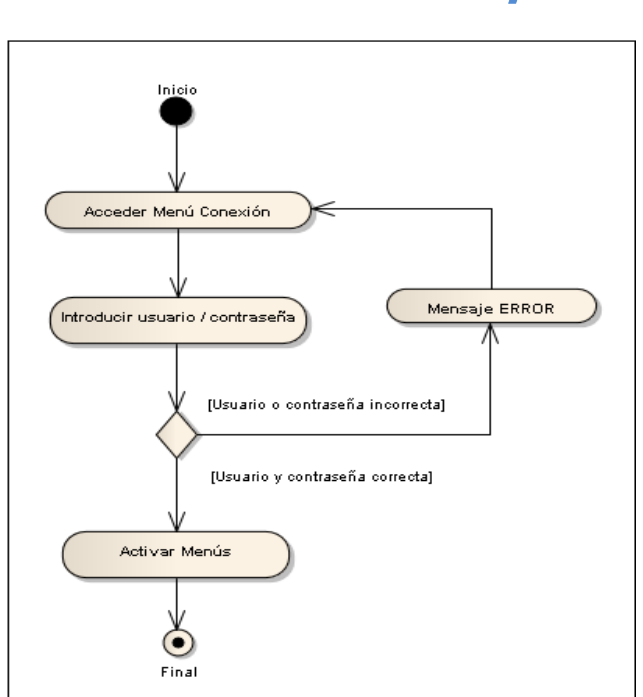

# 14.6 Conexión a la aplicación: Login

*Figura 45.*

# 15. DIAGRAMA DE ESTADO

Los diagramas de estado reflejan las situaciones, cambios y los hechos que los produce por los que puede pasar un objeto en concreto. A estos elementos se les llama estados, transiciones y acontecimientos.

A continuación se muestra un diagrama de estado (figura 46) que refleja las situaciones, cambios y acontecimientos por las que puede pasar un objeto profesor. El mismo diagrama podría servir para reflejar los estados, transiciones y acontecimientos por los que pasa un objeto vehículo y un objeto alumno.

Los objetos factura y abono también pueden pasar a lo largo de su existencia por los mismos estados, transiciones y acontecimientos.

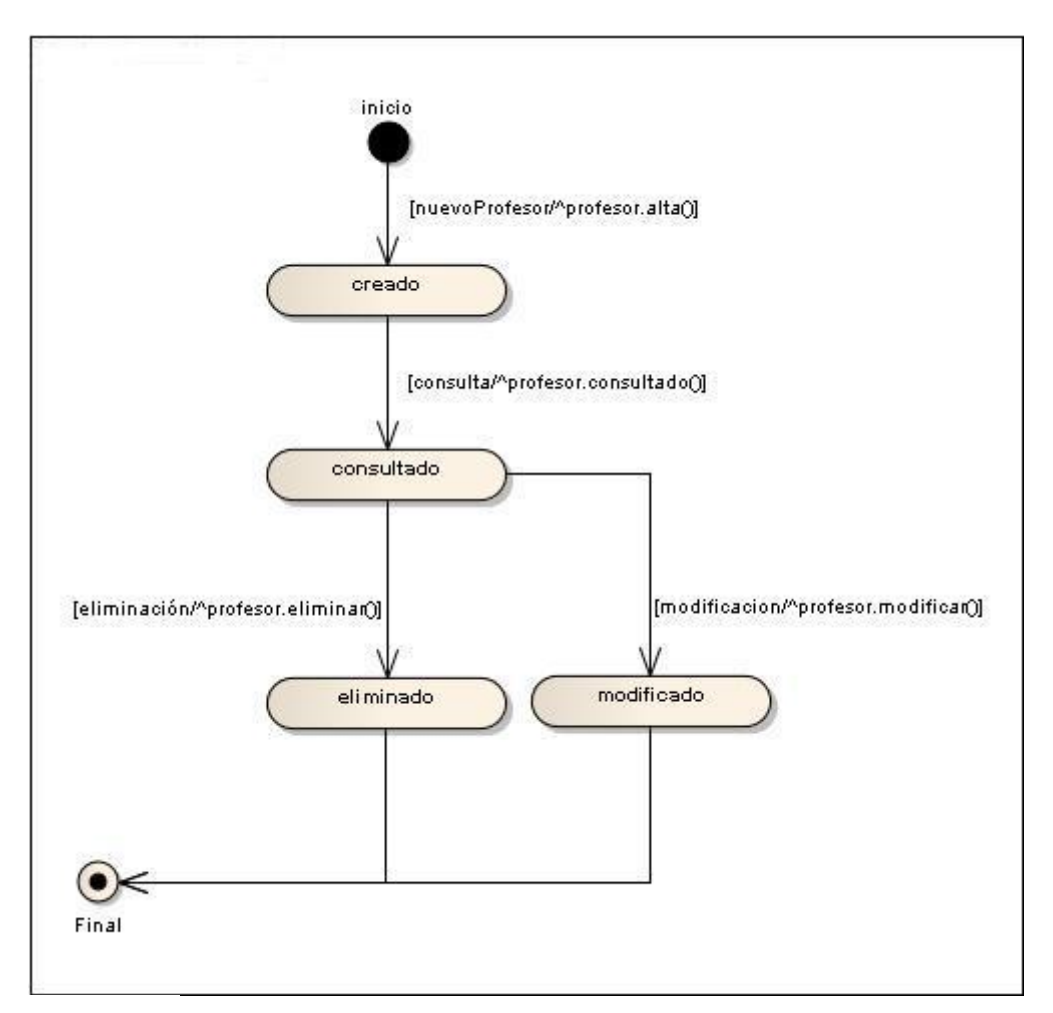

*Figura 46.*

# 16. DIAGRAMAS DE INTERACCIÓN

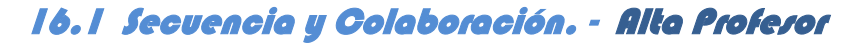

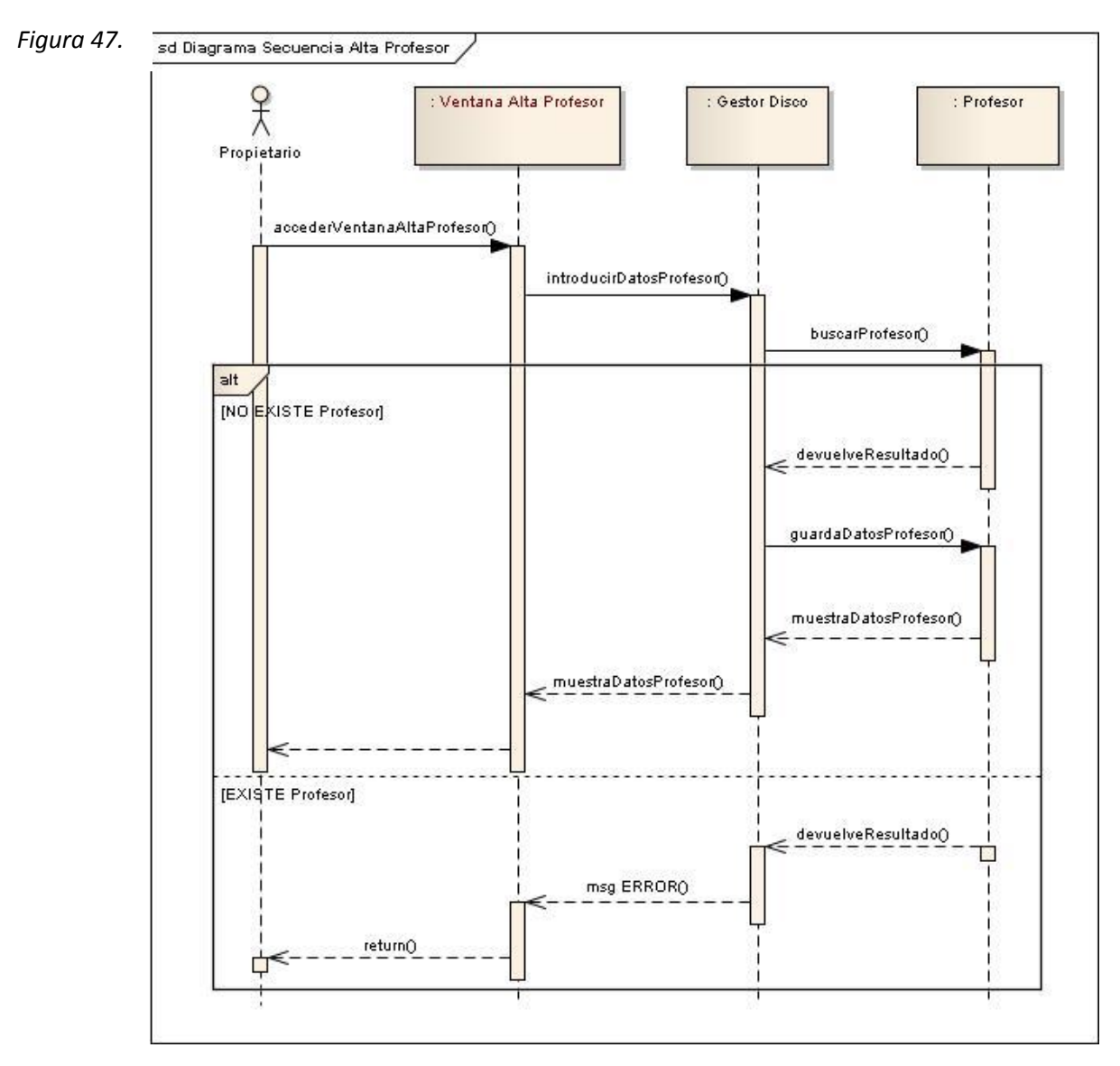

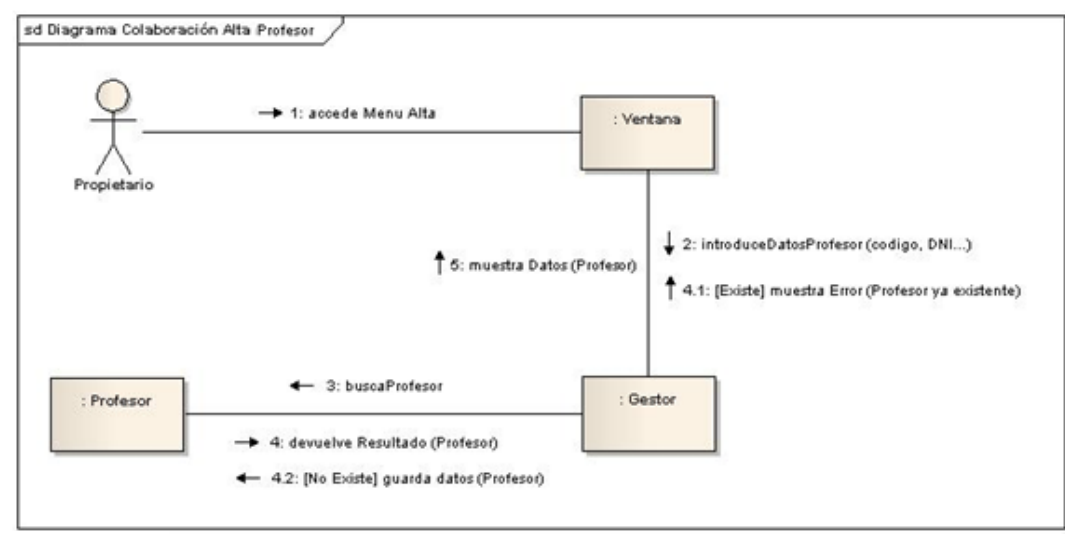

*Figura 48.*

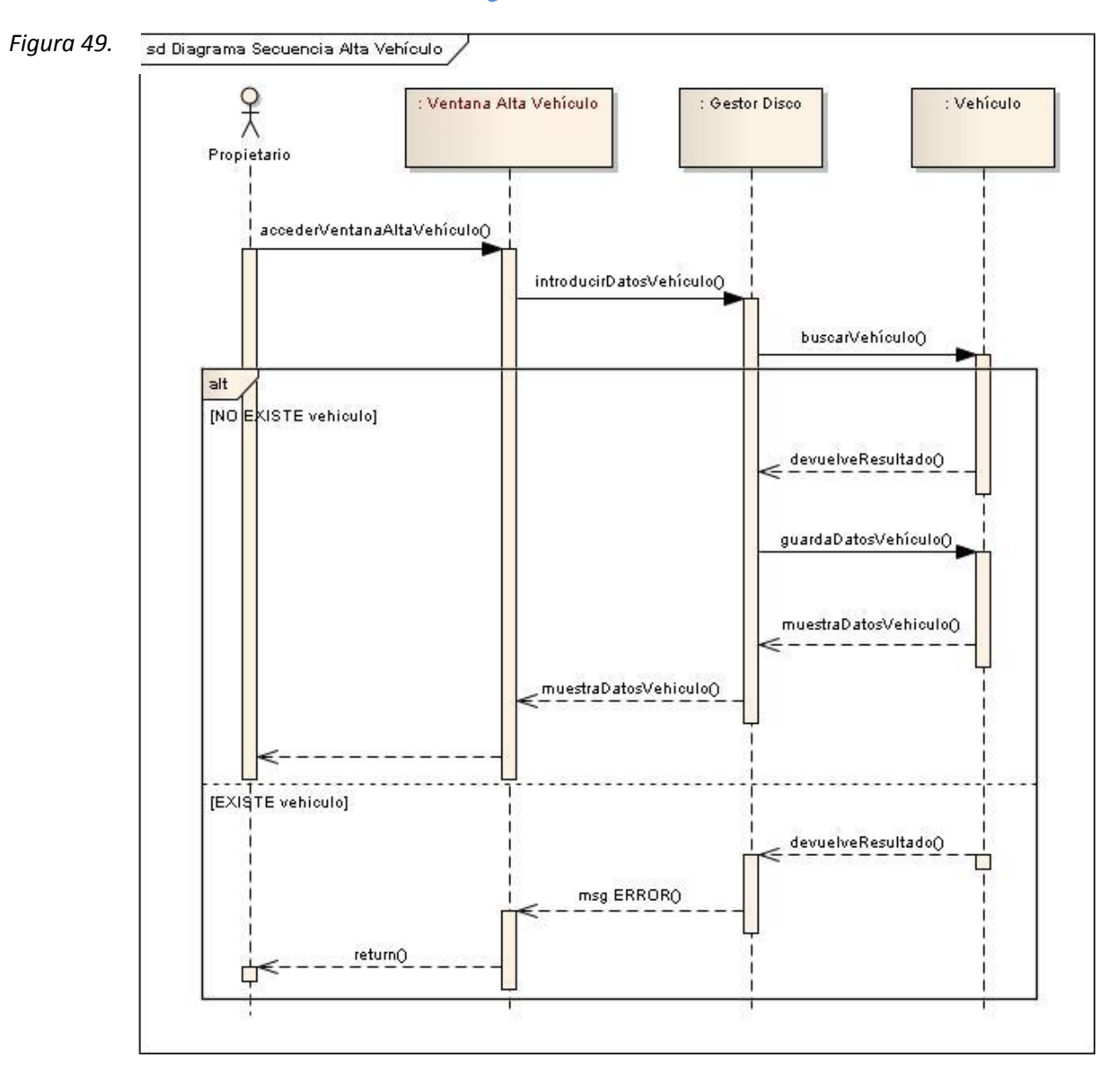

# 16.2 Secuencia y Colaboración. - Alta Vehículo

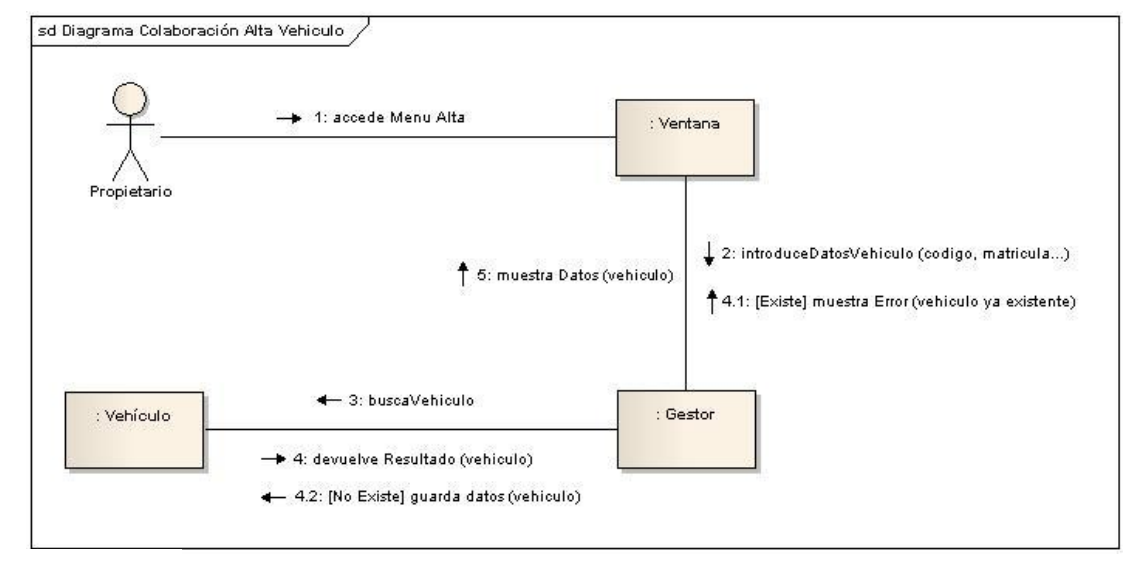

## *Figura 50.*

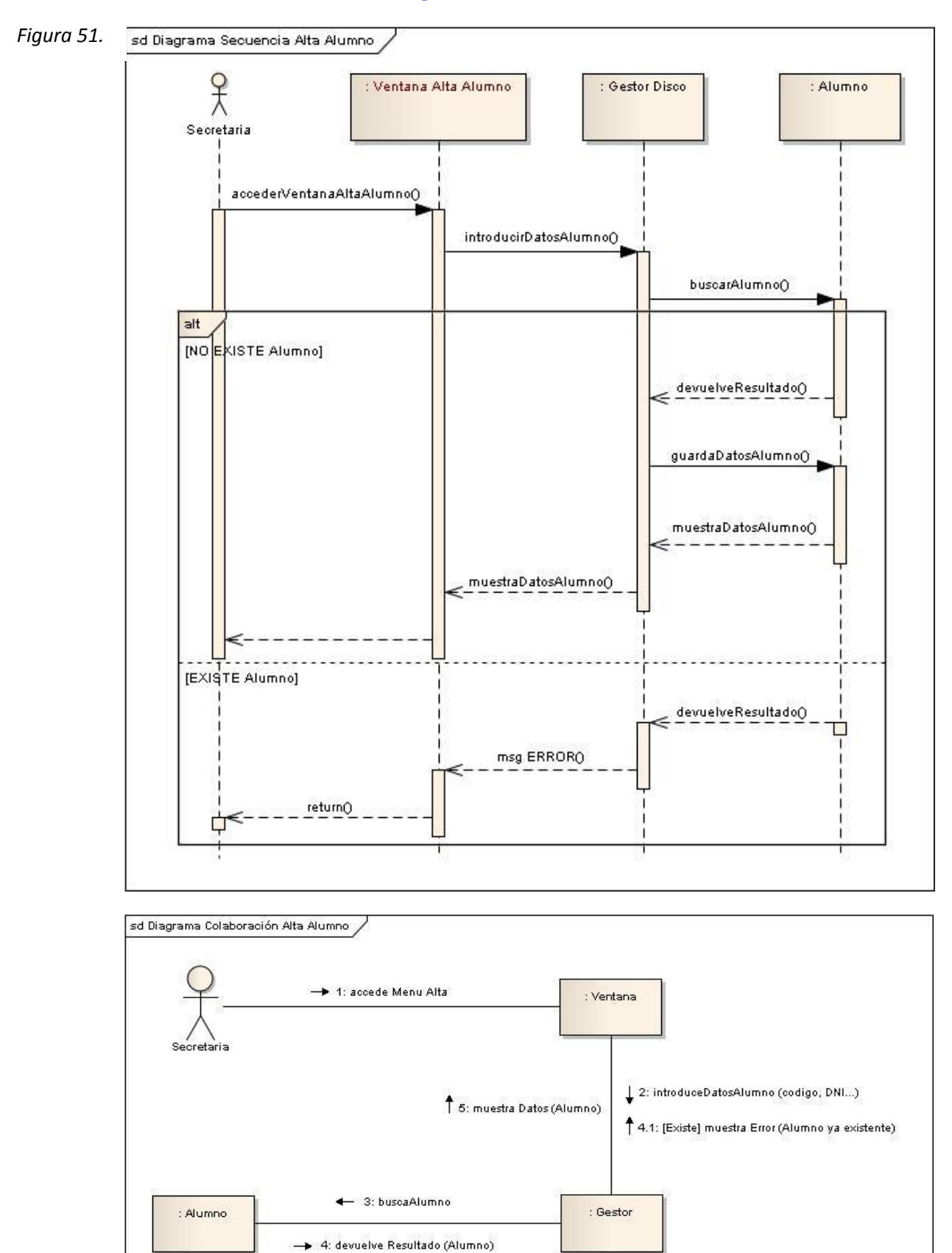

4 4.2: [No Existe] guarda datos (Alumno)

# 16.3 Secuencia y Colaboración. - Alta Alumno

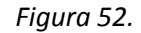

*Figura 53.*

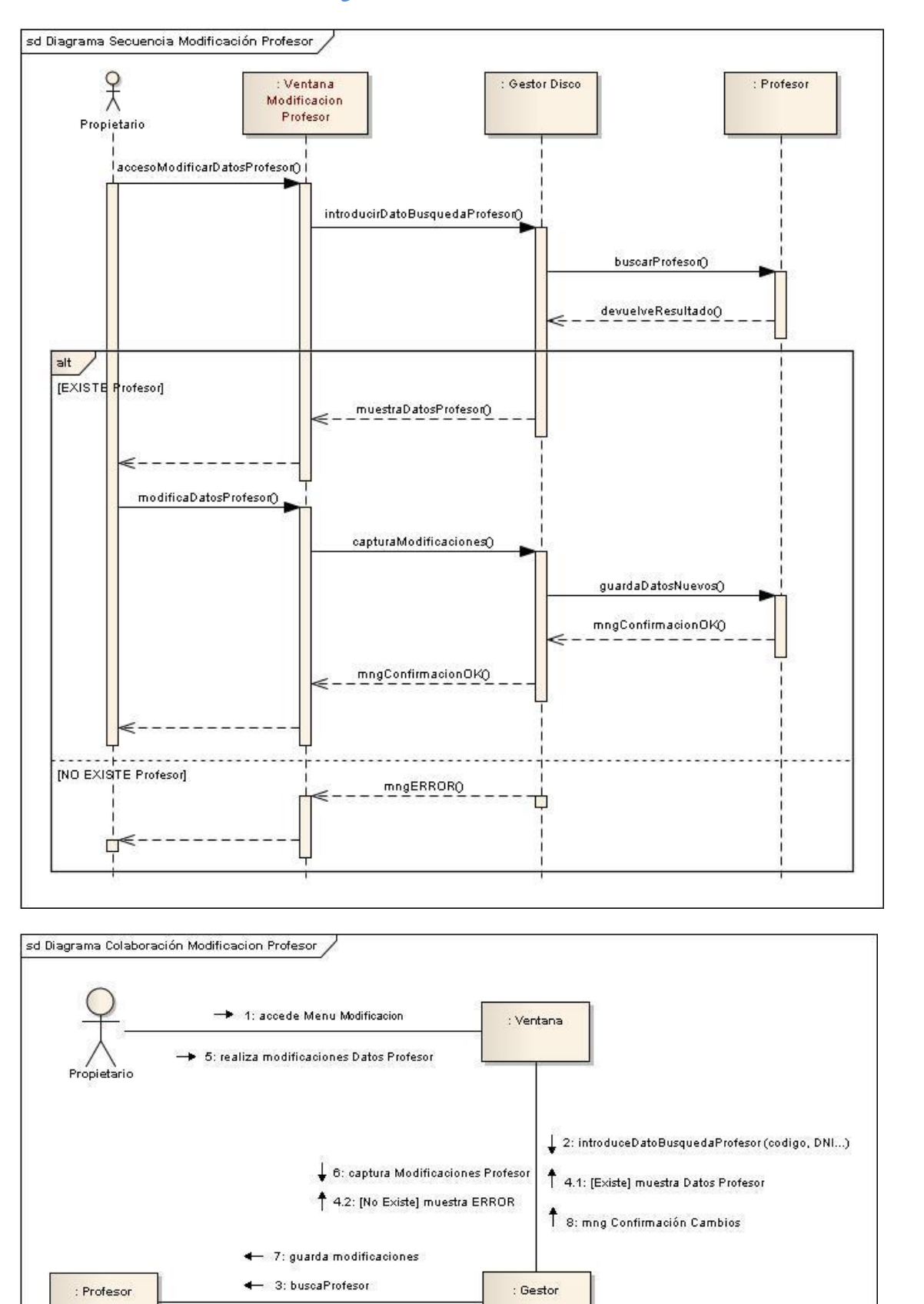

# 16.4 Secuencia y Colaboración. - Modificación Profesor

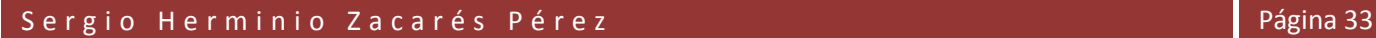

- 4: devuelve Resultado (Profesor)

*Figura 54.*

*Figura 55.*

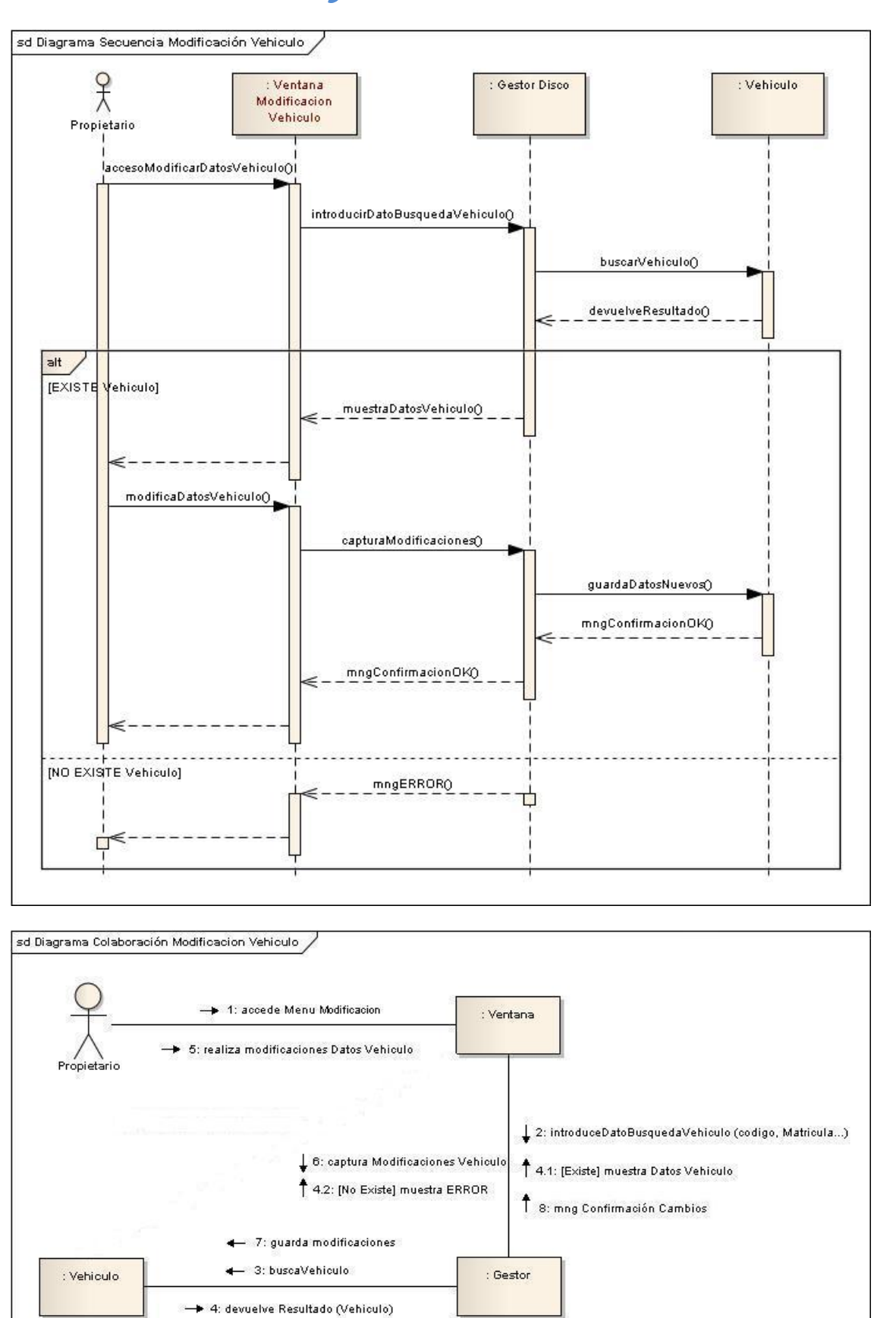

# 16.5 Secuencia y Colaboración. - Modificación Vehículo

*Figura 56.*

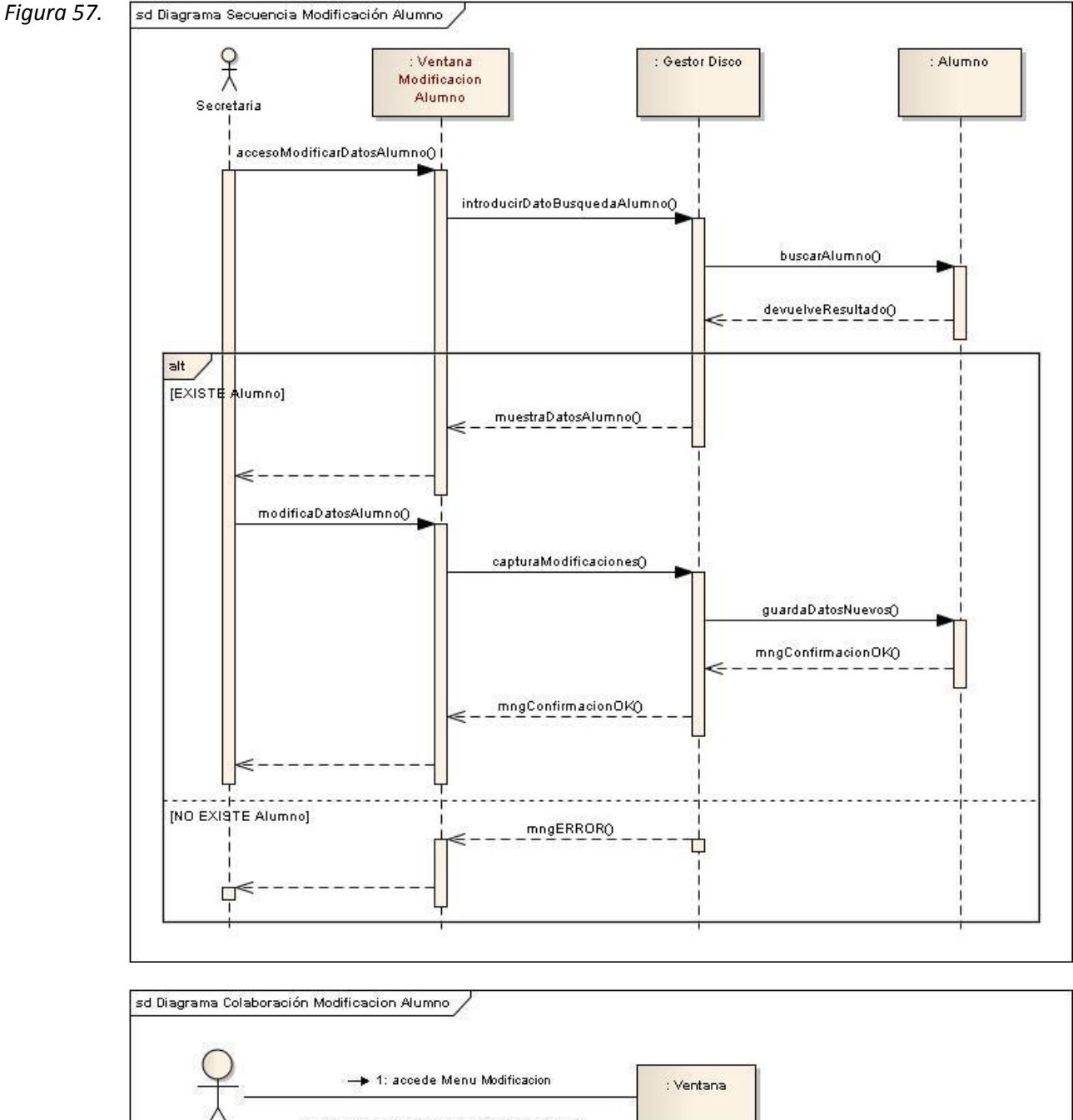

# 16.6 Secuencia y Colaboración. - Modificación Alumno

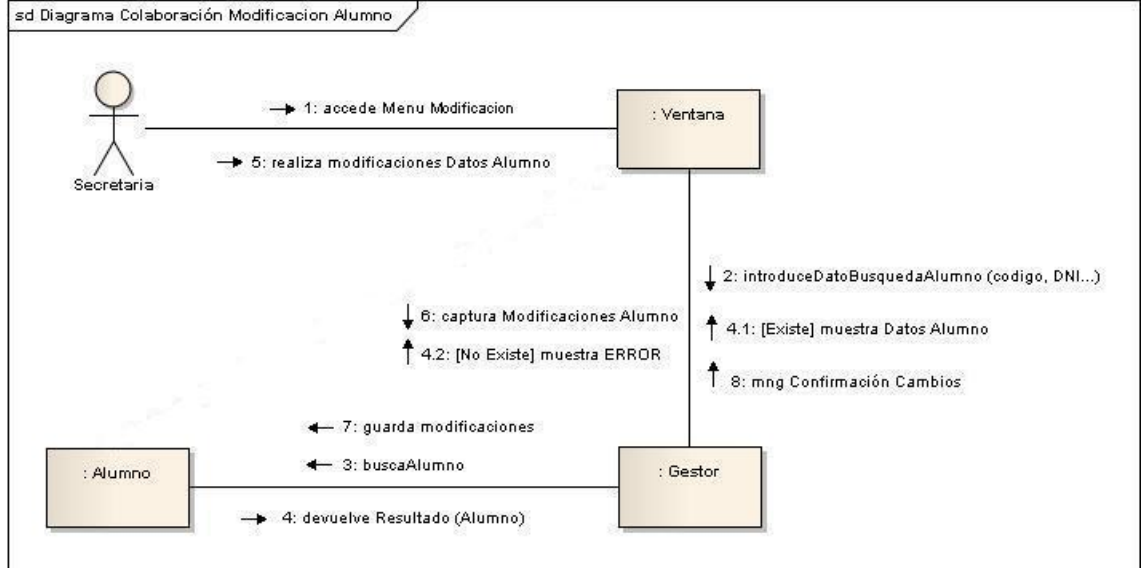

*Figura 58.*

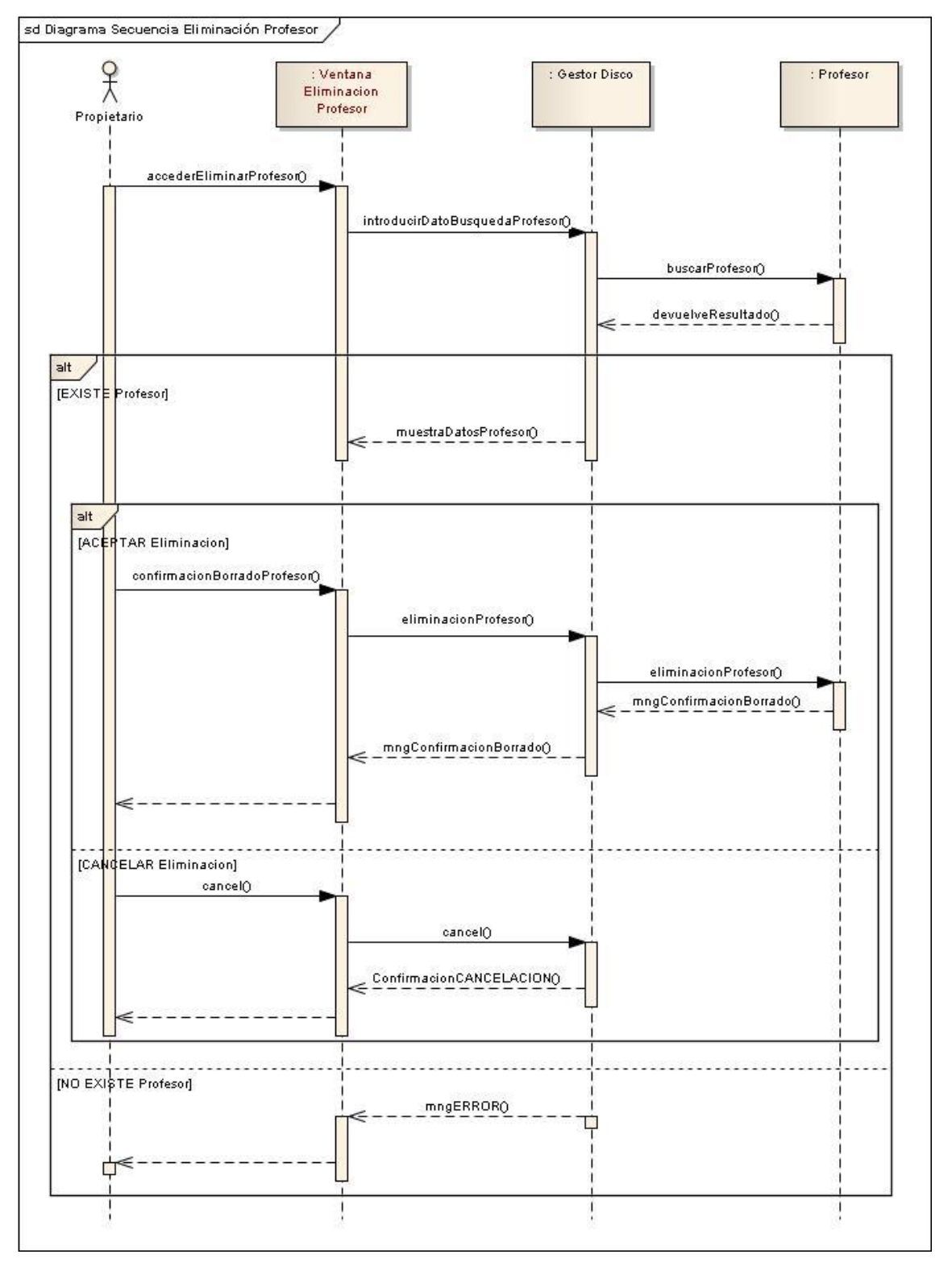

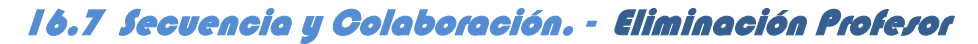

*Figura 59.*

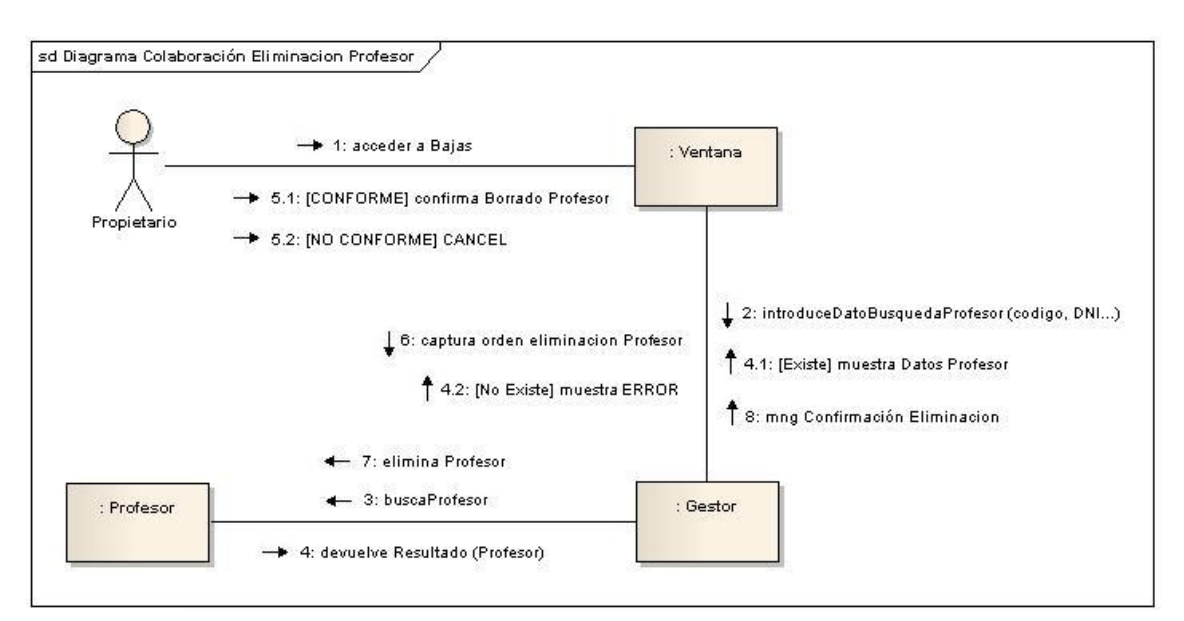

*Figura 60.*

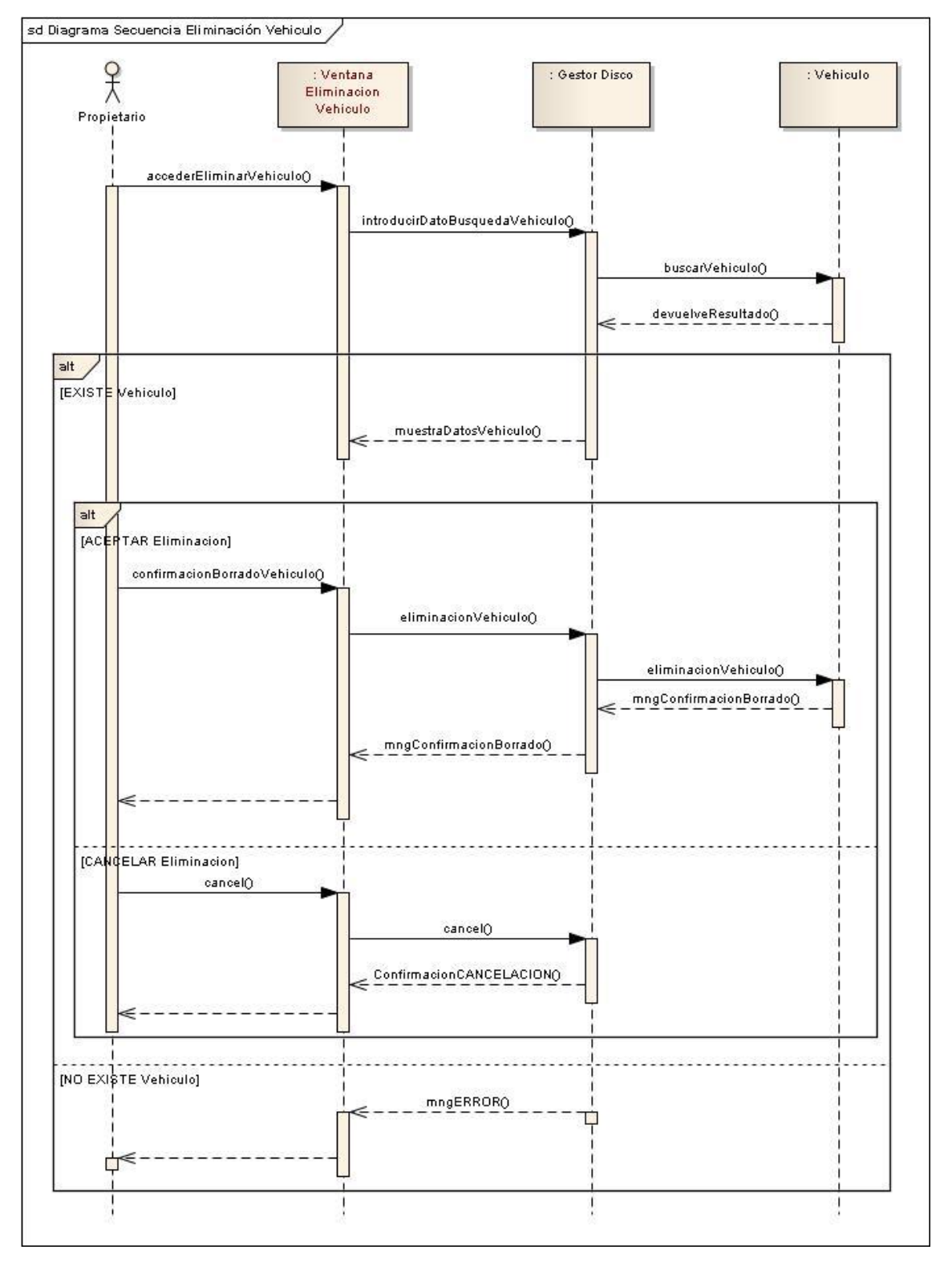

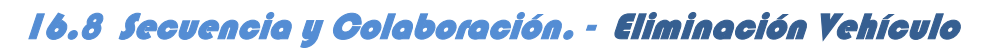

*Figura 61.*

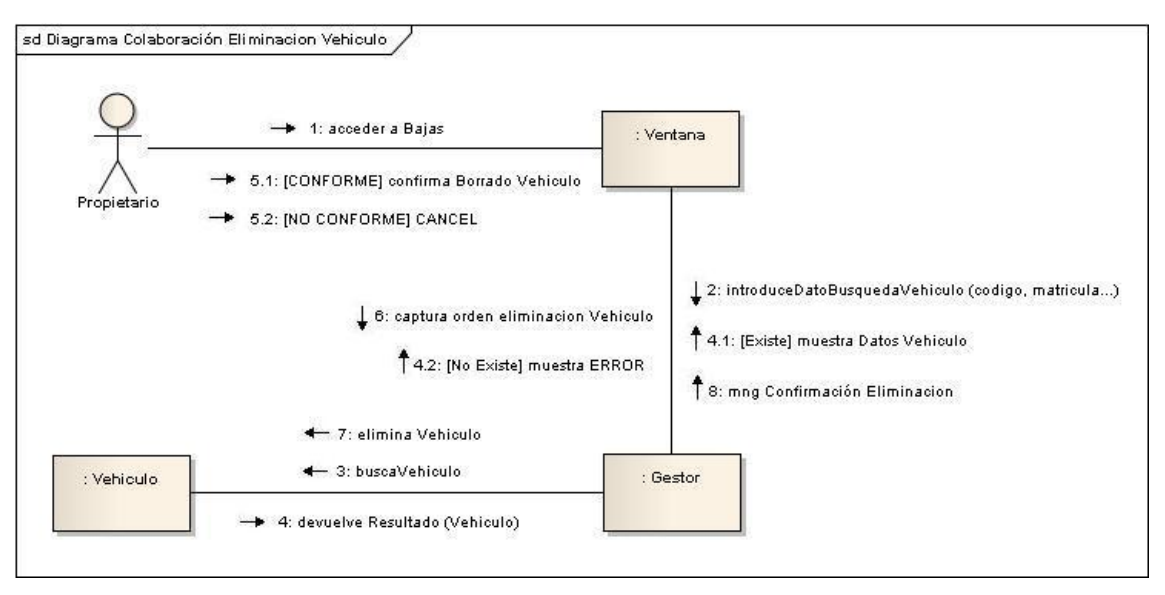

*Figura 62.*

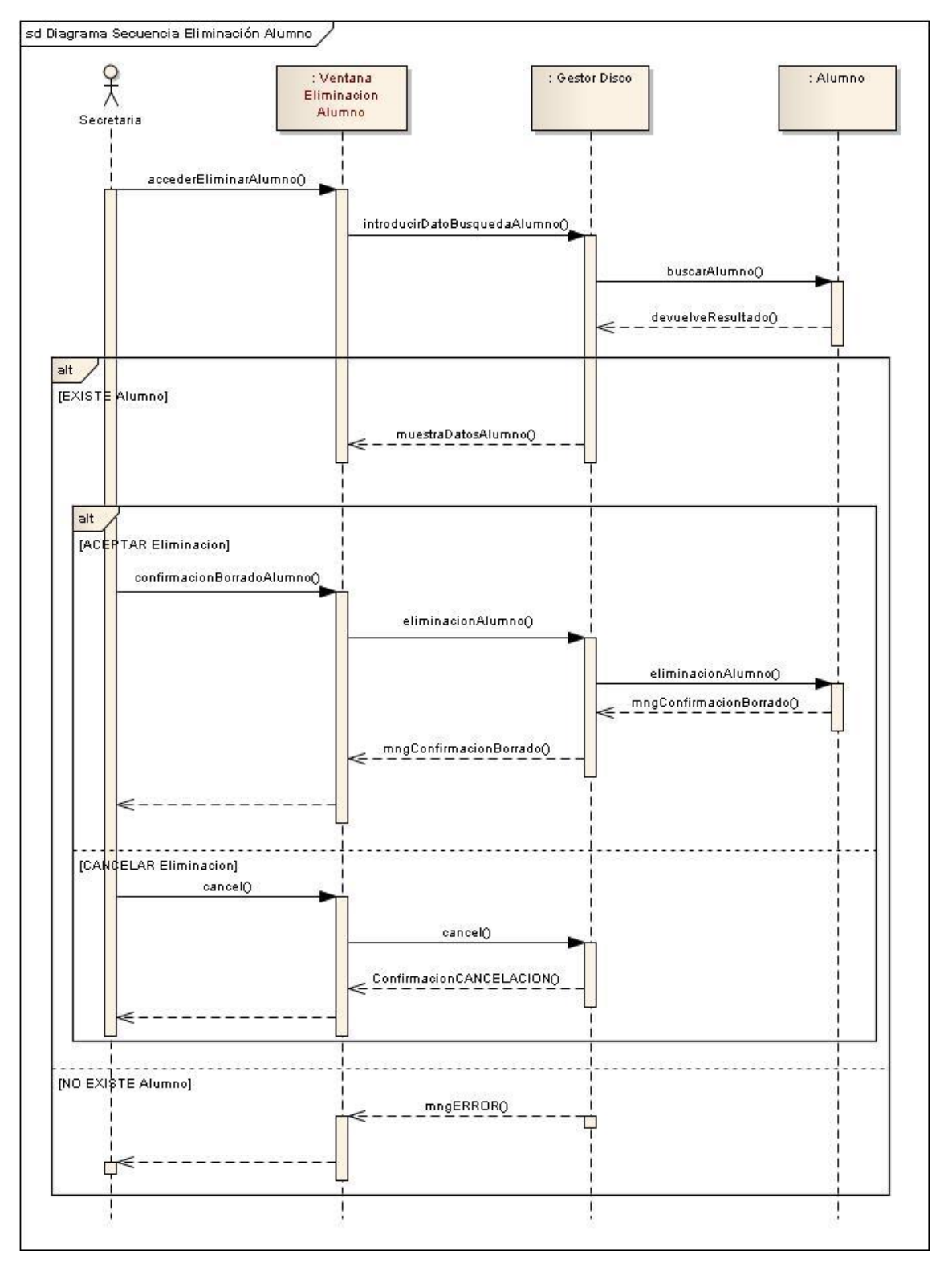

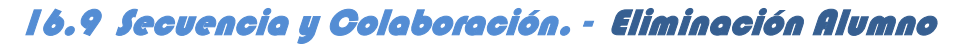

*Figura 63.*

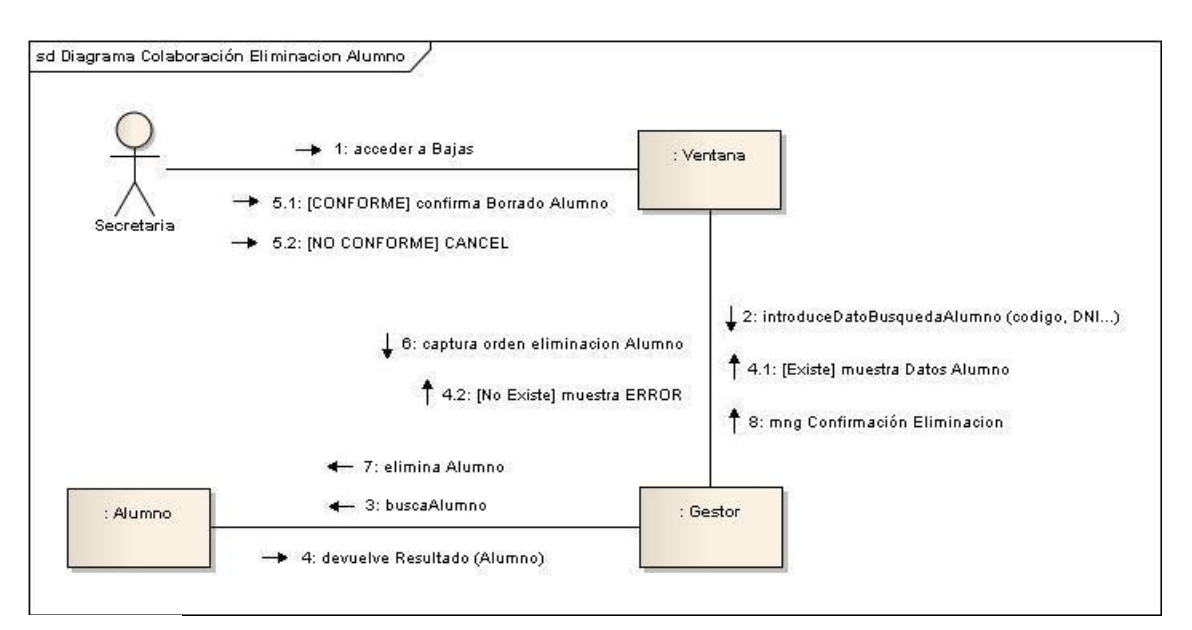

*Figura 64.*

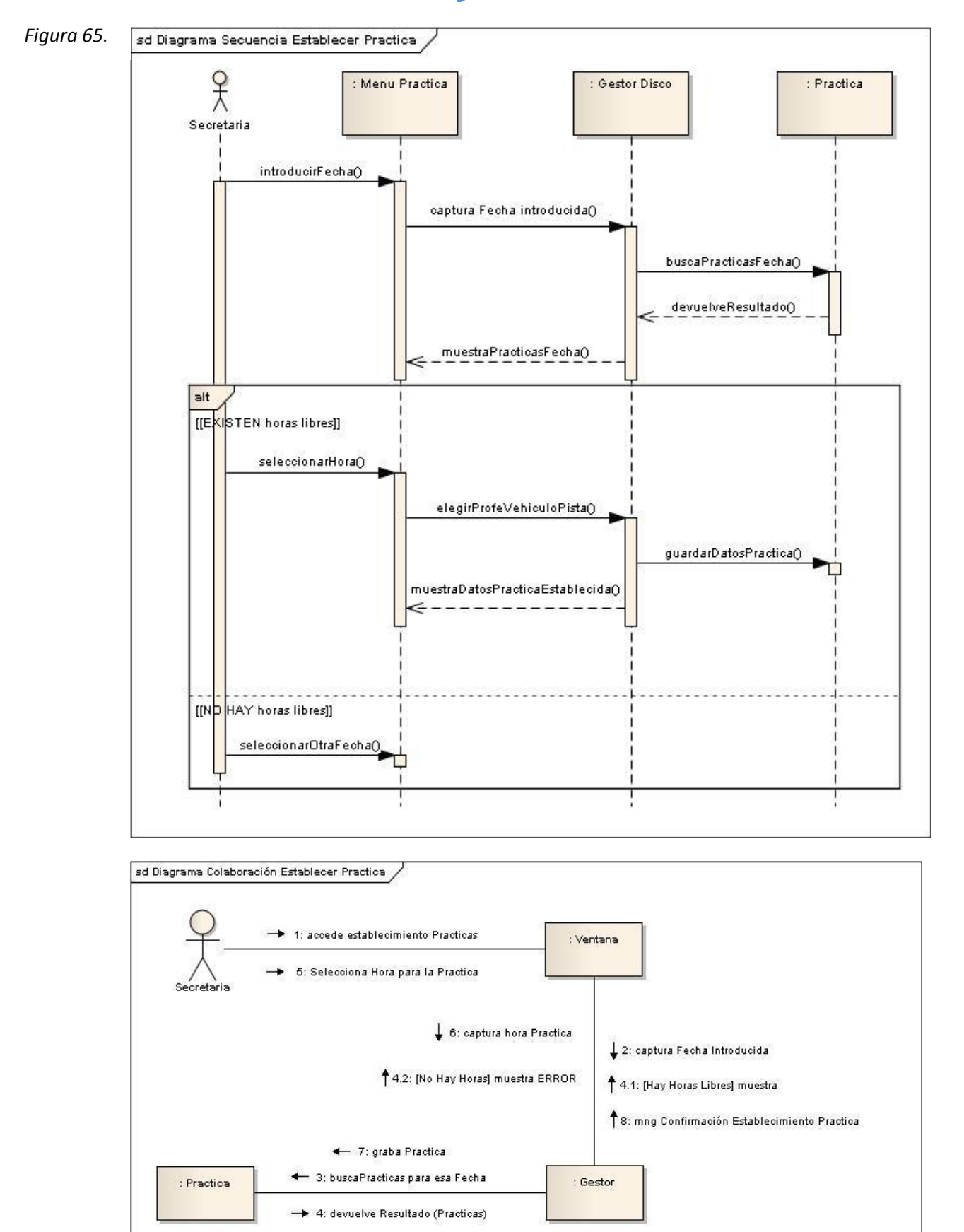

# 16.10 Secuencia y Colaboración. - Establecer Práctica

*Figura 66.*

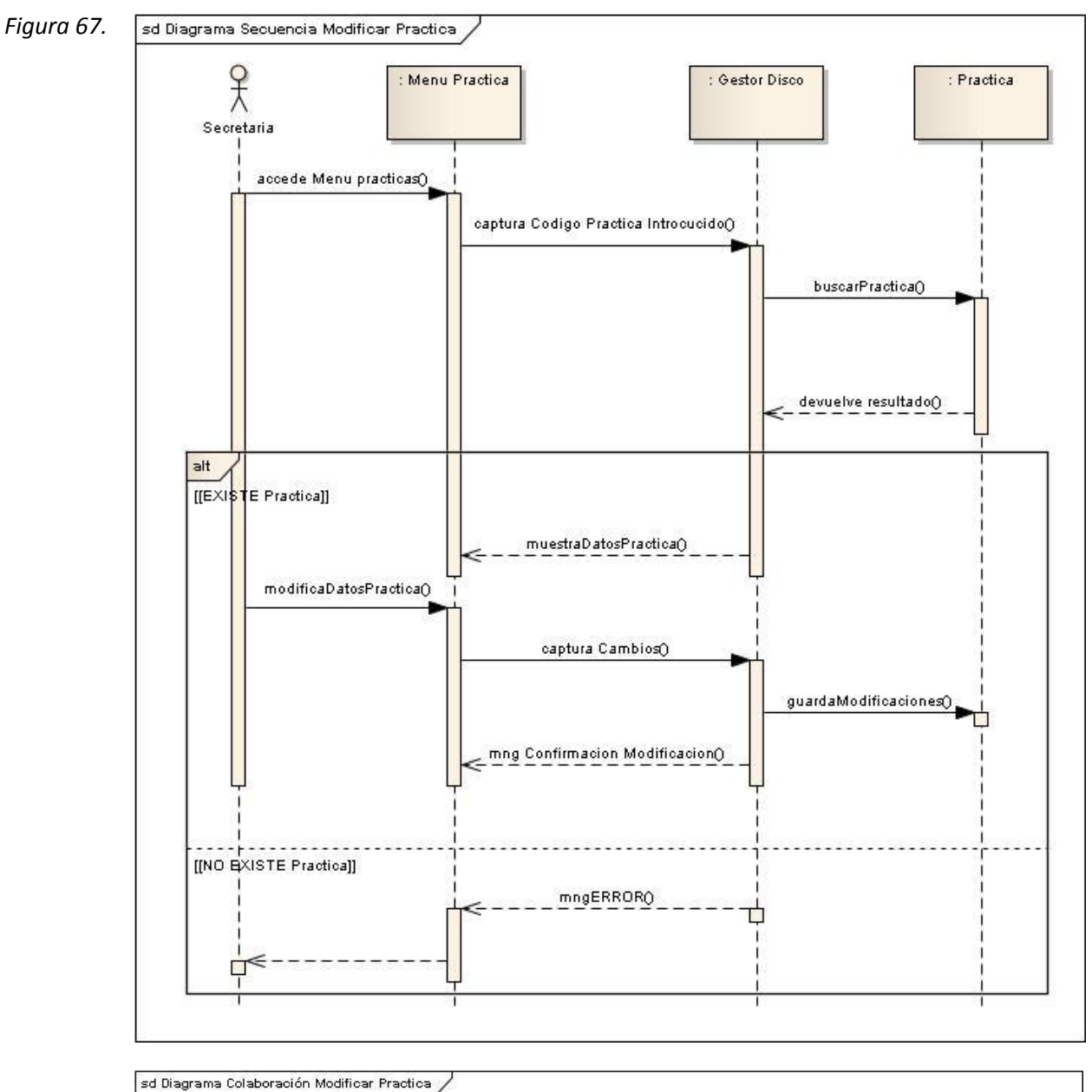

# 16.11 Secuencia y Colaboración. - Modificación Práctica

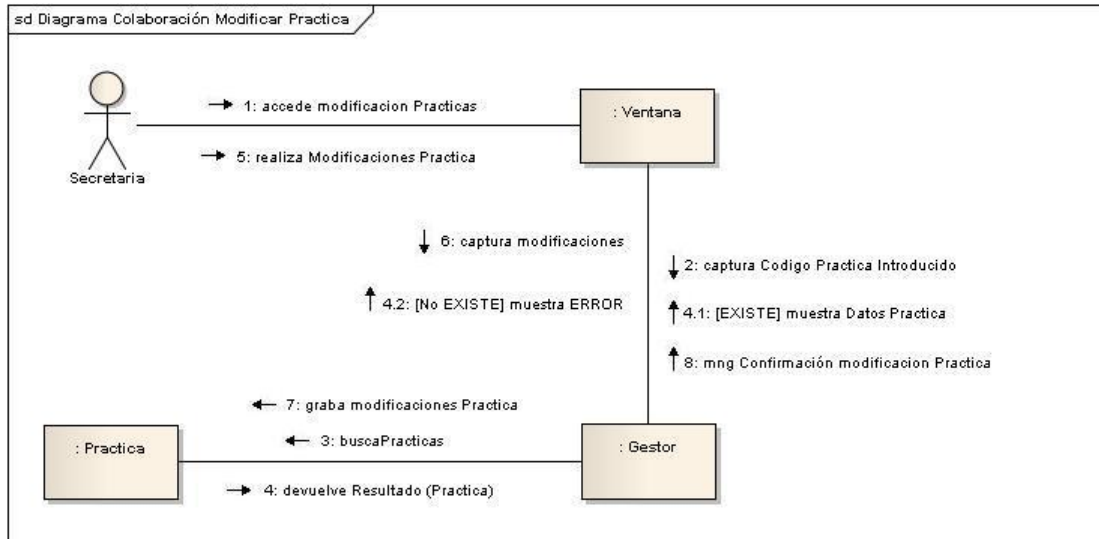

*Figura 68.*

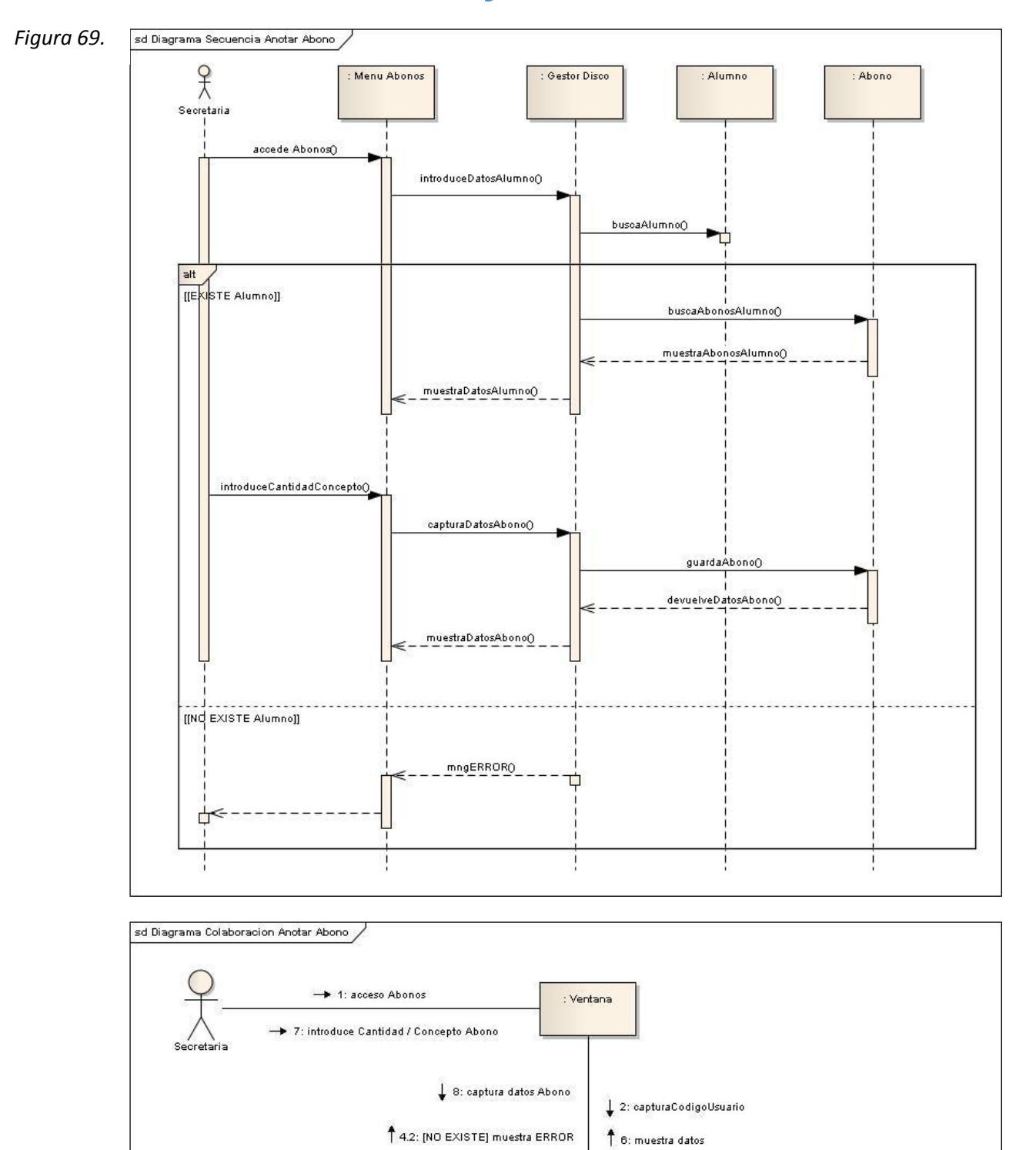

# 16.12 Secuencia y Colaboración. - Anotación Abonos

*Figura 70.*

: Alumno

+ 3: busca Usuario

- 4: devuelve Resultado (Usuario)

: Abono

→ 9: graba datos Abono + 4.1: [EXISTE] buscaAbonosAlumno

+ 5: devuelveAbonosAlumno

: Gestor

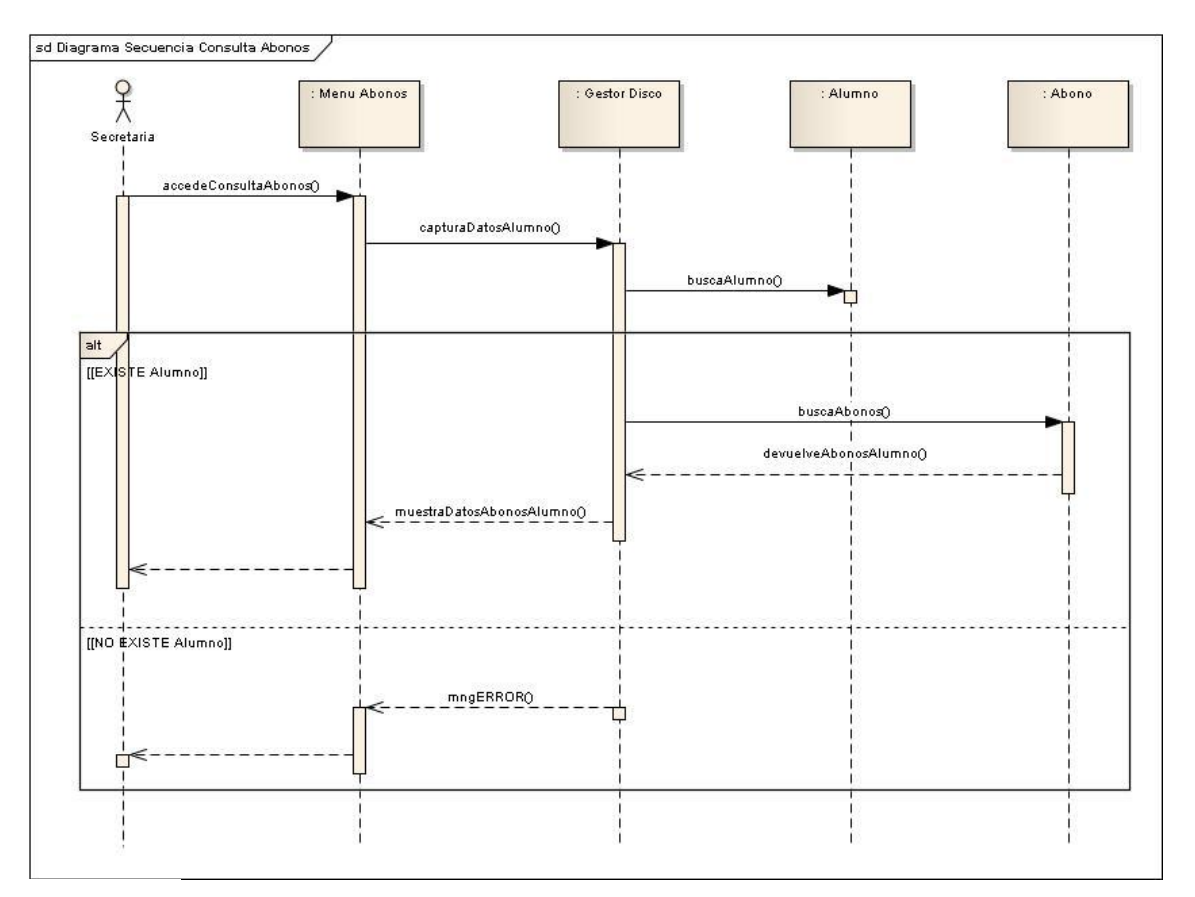

# 16.13 Secuencia y Colaboración. - Consulta Abonos

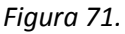

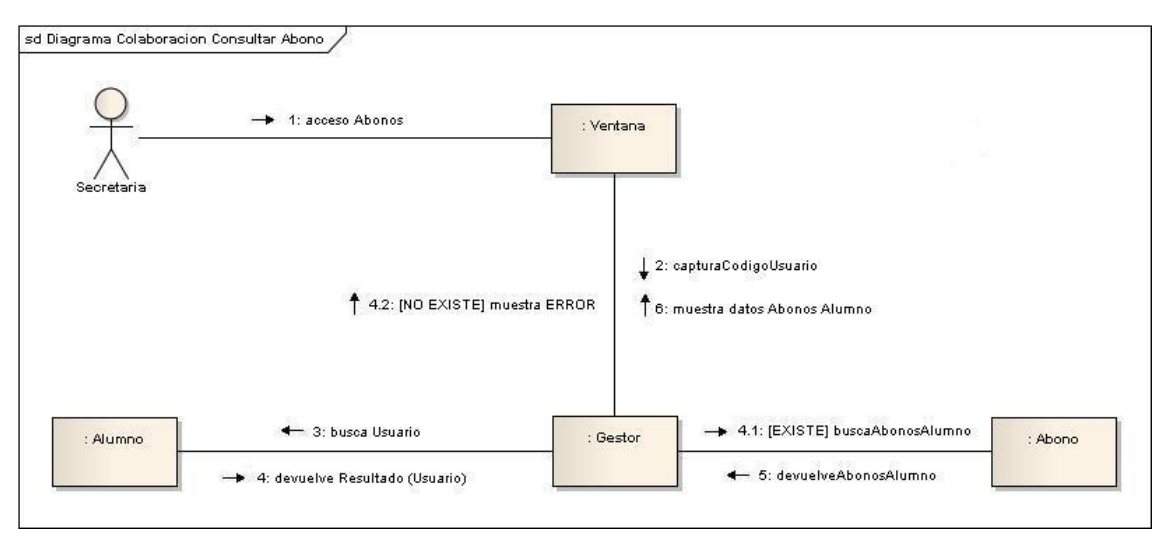

*Figura 72.*

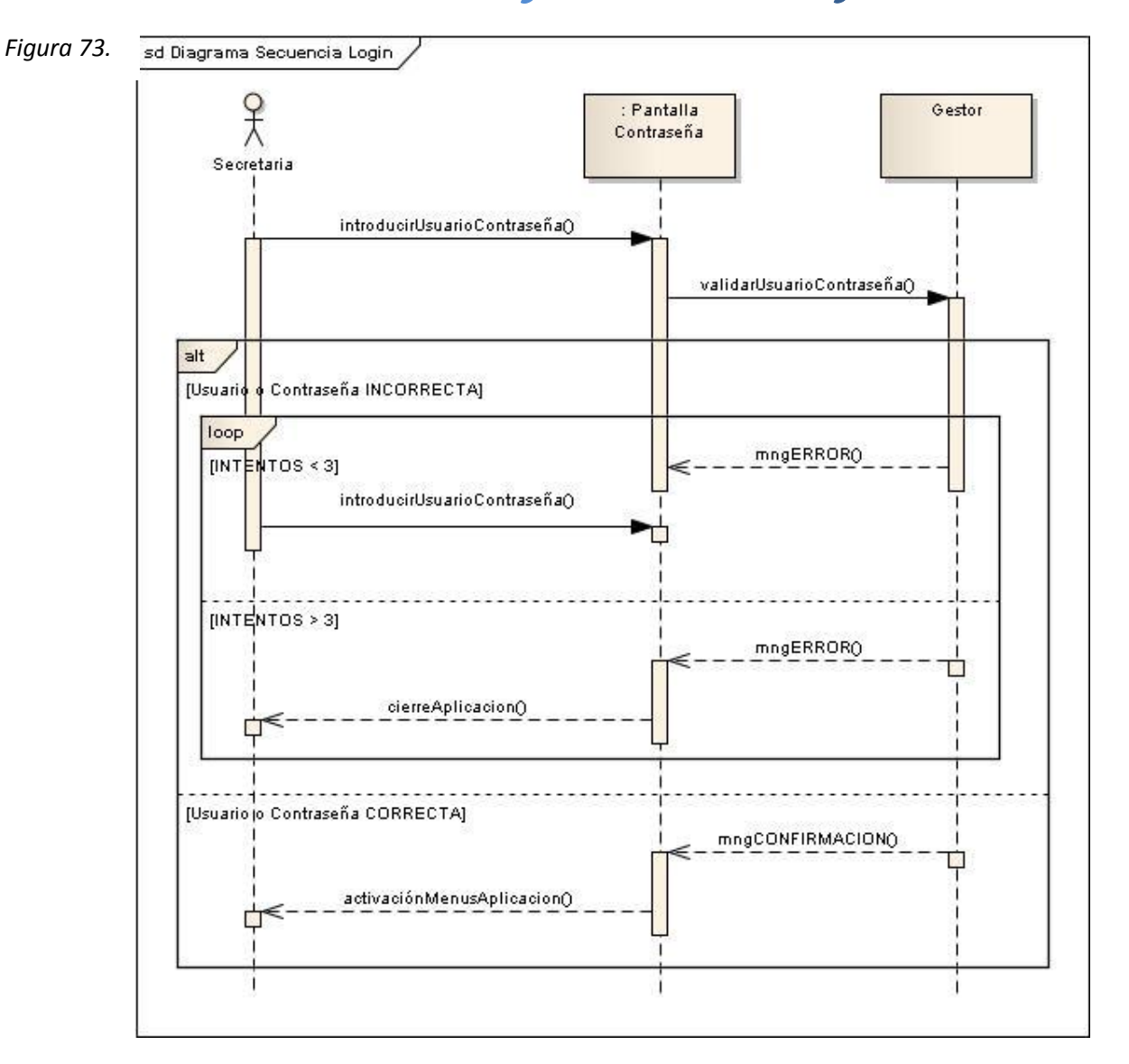

# 16.14 Secuencia y Colaboración. - Login

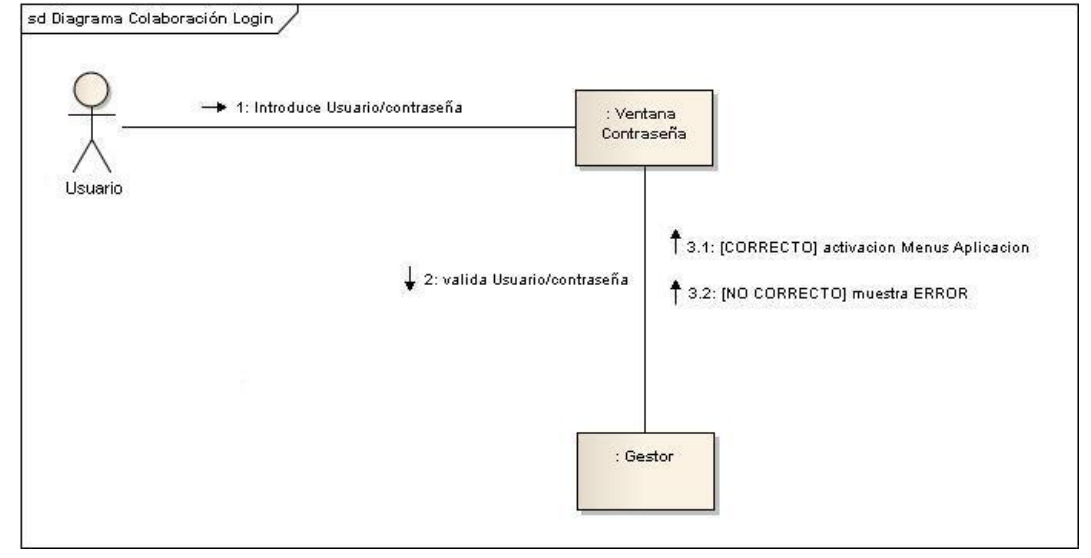

*Figura 74.*

# 17. DISEÑO DE LA PERSISTENCIA 17.1 Direño conceptual: el modelo ER

A continuación, se muestra el diagrama Entidad-Relación (figura 75).

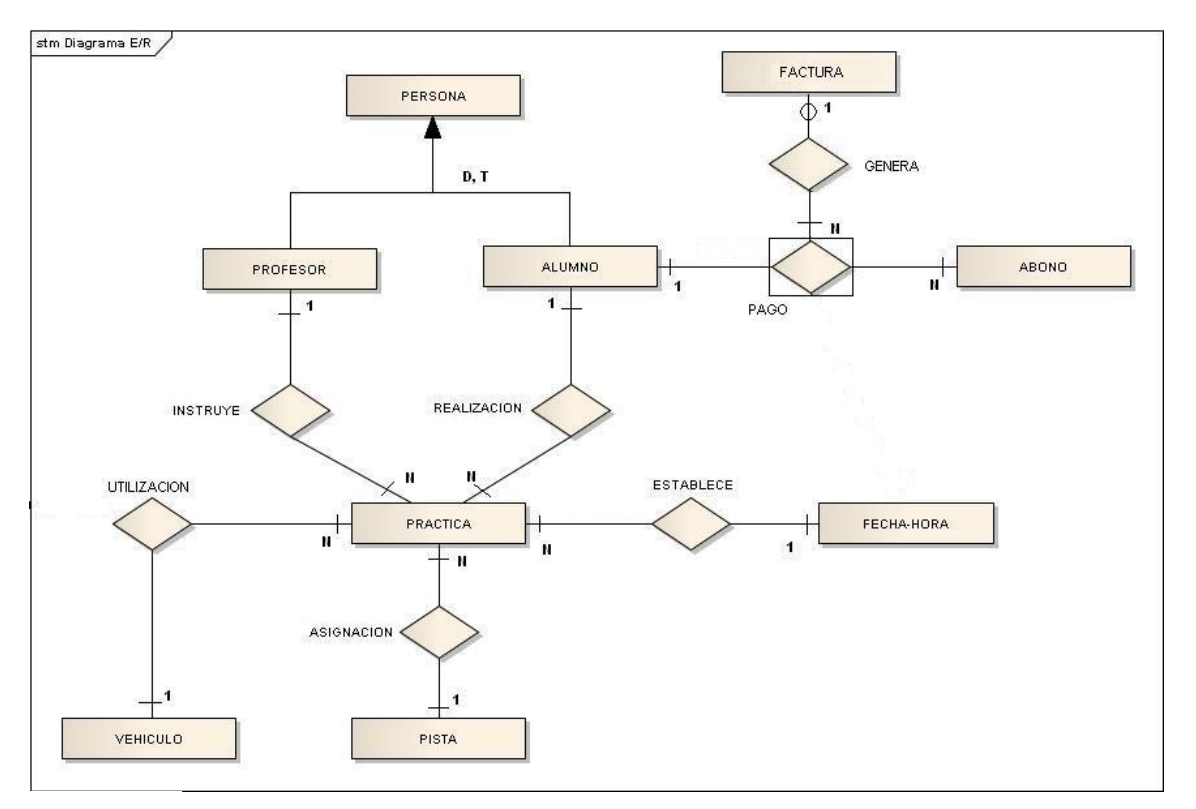

```
Figura 75.
```
En él podemos observar las diferentes entidades que lo forman y la interrelación existente entre ellas, es decir, las asociaciones que se establecen entre las entidades.

En el diagrama hay una entidad superclase llamada "**PERSONA**", la cual, se especializa en las entidades subclases "**PROFESOR**" y "**ALUMNO**". Concretamente, esta generalización /especialización es, por un lado, **DISJUNTA** (**D**) que significa que una misma ocurrencia no puede aparecer en dos entidades subclase diferentes (o se es alumno o profesor pero no las dos cosas a la vez) y, por otro lado, **TOTAL** (**T**) lo que denota que toda ocurrencia de la superclase tiene que pertenecer a una de las subclases (toda persona será alumno o profesor).

Todas las interrelaciones binarias establecidas entre las entidades son del tipo **1:N**, es decir, Conectividad uno a muchos.

Existe una **ENTIDAD ASOCIATIVA** "**PAGO**" que controla los abonos realizados por los alumnos. De esta forma, hemos relacionado esta entidad asociativa con la entidad "**FACTURA**" para que quede reflejado por qué pago se genera la factura.

En esta última interrelación "**PAGO**-**FACTURA**" se aprecia una dependencia de existencia. La entidad asociativa "**PAGO**" es obligatoria en la interrelación "**GENERA**", puesto que no podría generarse una factura si no existiese previamente un pago por parte de algún alumno.

A continuación, se muestran todas las entidades que figuran en el diagrama con sus atributos. Los atributos que son claves primarias se han subrayado.

#### **PERSONA**

nif, nombre, apellido1, apellido2, dirección, teléfono, fechaNacimiento,

**PROFESOR** nif, tipoProfesor, teorica, sueldo

**ALUMNO** nif, tipoCarnet, fechaMatricula

**VEHÍCULO** codVehiculo, matricula, tipo, marca, modelo, fechaCompra, cilindrada, combustible, Bastidor

**PISTA** numPista, tipoPista, situacion

**PRACTICA** codPractica, precio, pagada

**ABONO** codAbono, cantidad, concepto

**FACTURA** codFactura, fechaEmision

**FECHA-HORA** fechaHora

# 17.2 Direño lógico: la transformación del modelo ER al modelo relacional.

En este punto transformaremos el diseño conceptual anterior a la estructura de datos del modelo relacional.

Empezaremos por la transformación de las interrelaciones binarias de conectividad 1:N que teníamos en el diagrama ER del punto anterior. En este caso las entidades que forman parte de esta interrelación se convertirán directamente en relaciones y contendrán los mismos atributos con la excepción de que la relación del lado N, contendrá una clave foránea, la cual, haga referencia a la relación del lado 1.

A continuación, nos centramos en la transformación de la generalización / especialización de las entidades persona, profesor y alumno. Estas entidades se transforman en relaciones donde la relación de la entidad superclase (**PERSONA**) contendrá su clave como clave primaria y las relaciones de las entidades subclases tendrán como clave primaria la clave de la entidad superclase.

Para la transformación de la entidad asociativa "**PAGO**" simplemente la convertiremos en una relación que contendrá como clave las claves primarias de las relaciones "**ALUMNO**" y "**ABONO**".

Por último, vamos a ver como quedaría la interrelación que hay entre "**PAGO**" y "**FACTURA**". Puesto que, siempre que se realice un pago hay que generar una factura, la relación "**FACTURA**" contendrá como clave, su clave primaria y la clave primaria de "**PAGO**".

Una vez hecha las observaciones y cambios anteriores, vamos a ver como quedaría finalmente el modelo relacional.

### **PERSONA**

nif, nombre, apellido1, apellido2, dirección, teléfono, fechaNacimiento,

## **PROFESOR**

nif, tipoProfesor, teorica, sueldo donde {dni} referencia **PERSONA**

#### **ALUMNO**

nif, tipoCarnet, fechaMatricula donde {dni} referencia **PERSONA**

#### **VEHÍCULO**

codVehiculo,matricula,tipo,marca,modelo, fechaCompra, cilindrada, combustible, Bastidor

#### **PISTA**

numPista, tipoPista, situacion

## **PRACTICA**

codPractica, codVehiculo, dniAlumno, dniProfe, numPista, fechaHora, precio, pagada donde {codVehiculo} referencia **VEHICULO**

donde {dniAlumno} referencia **ALUMNO**

donde {dniProfe} referencia **PROFESOR**

donde {numPista} referencia **PISTA**

donde {fechaHora} referencia **FECHA**-**HORA**

## **PAGO**

dniAlumno, codAbono

## **ABONO**

codAbono, cantidad, concepto, fecha

## **FACTURA**

codFactura, dniAlumno, codAbono, fechaEmision donde {dniAlumno y codAbono} referencia pago

**FECHA-HORA**

fecha Hora

# 18. DISEÑO DE LA INTERFAZ DE USUARIO 18.1 Ventana Principal y Conexión - Login

Se puede observar la ventana principal de la aplicación con todos sus menús (figura 76). El primero de ellos, el menú *CONEXIÓN* permitirá al usuario de la aplicación poder usar todas o parte de las opciones de los menús de la aplicación. Primeramente deberá identificarse introduciendo su usuario y contraseña (figura 77). Si el usuario y la contraseña son correctos entonces se activarán los menús y submenús correspondientes al tipo de usuario.

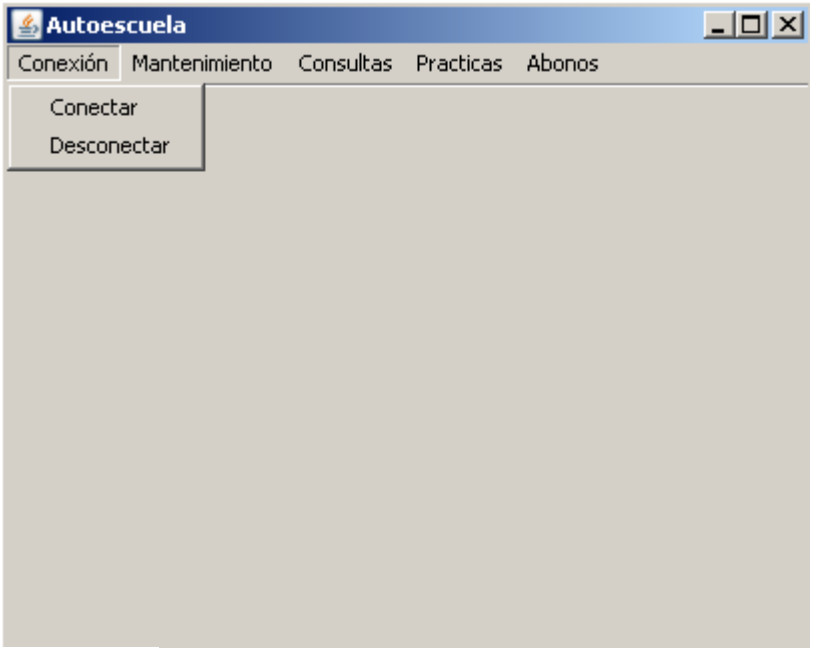

*Figura 76.*

La ventana de conexión posee un botón mediante el cual, el usuario podrá cambiar su contraseña en cualquier momento. En ese caso, aparecerá la ventana adecuada para realizar el cambio de contraseña (figura 78).

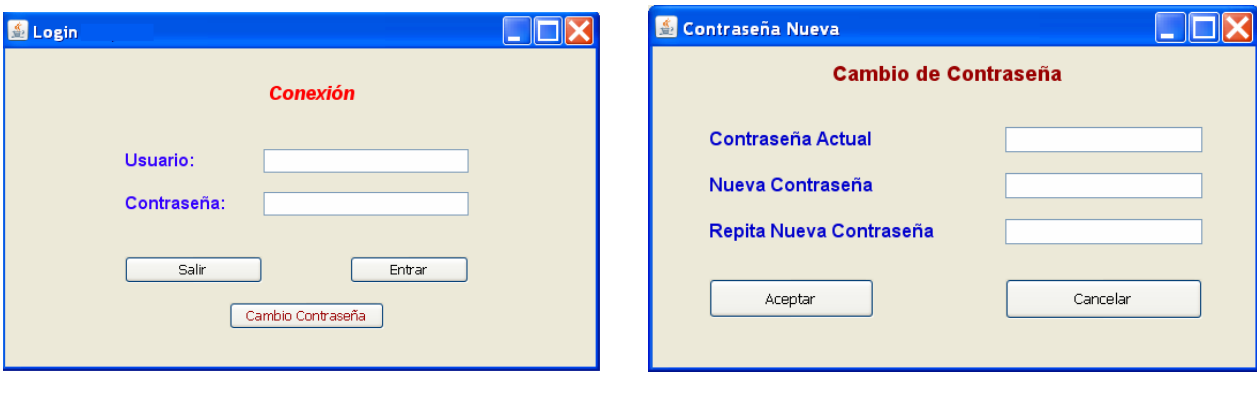

*Figura 77. Figura 78.*

# 18.2 Ventanas de los Menús de la aplicación

A continuación se muestra el despliegue de los menús principales de la aplicación. Podemos observar que el menú mantenimiento podrá tener activos todos sus submenús o solamente el submenú *ALUMNOS* dependiendo si el usuario que ha entrado en la aplicación es el propietario o la secretaria respectivamente (figuras 79 y 80).

## *Figura 79 Figura 80. .* Autoescuela  $L = x$ Autoescuela  $\Box$  $\Box$  $\times$ Conexión Mantenimiento Consultas Practicas Abonos Conexión Mantenimiento Consultas Practicas Abonos Profesores ▶ Profesores ▶ Alta Vehículos **Vehículos** Baja b  $\ddot{\phantom{1}}$ Alumnos Alta Alumnos  $\blacktriangleright$ Modificación **B** Baja Modificación Autoescuela  $\Box$ D $\Box$ Autoescuela  $L = 2$ Conexión Mantenimiento Consultas Practicas Abonos Conexión Mantenimiento Consultas Practicas Abonos Profesores Establecer Práctica Vehículos Modificar Práctica Consultar Práctica Alumnos *Figura 81. Figura 82.* Autoescuela  $\Box$ D $\Box$ Conexión Mantenimiento Consultas Practicas Abonos Nuevo abono Consulta abonos

*Figura 83.*

# 18.3 Ventanas de Alta de Profesores, Vehículos y Alumnos

Estas son las posibles ventanas de alta de profesores (figura 84), vehículos (figura 85) y alumnos (figura 86).

En la ventana de alta de profesor se deberá marcar si el profesor lo es también de teoría o unicamente es profesor de prácticas, en cuyo caso, se marcará el tipo de vehículos de los que ejercería como profesor de prácticas.

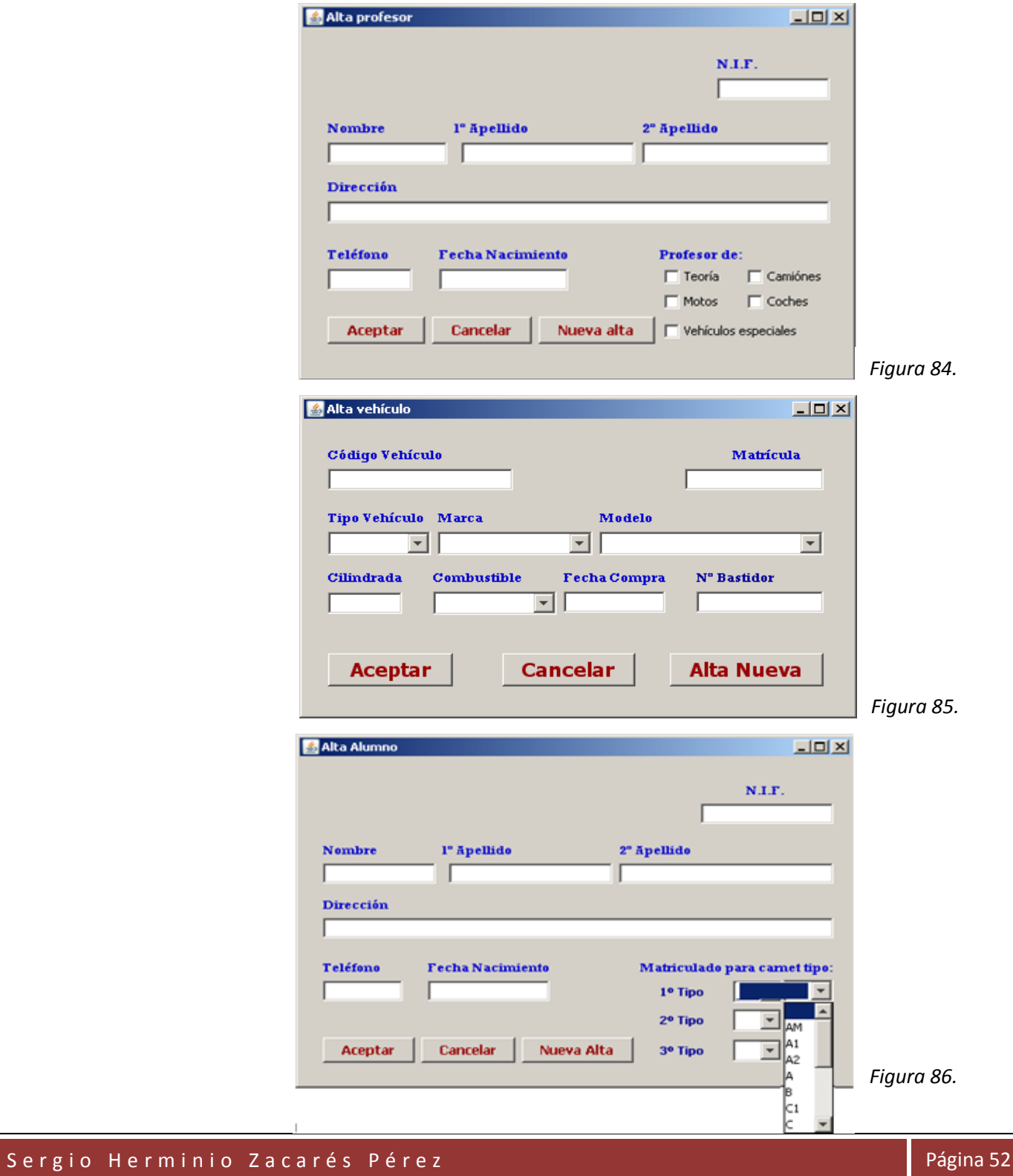

# 18.4 Ventanas Modificación Profesor, Vehículo y Alumno

Para realizar modificaciones, primeramente hay que introducir uno de los datos identificativo de lo que queramos modificar (profesor (figura 87), vehículo (figura 89) o alumno (figura 91). Si los datos identificativos son válidos y por lo tanto, existen en la BD, entonces se mostrará las respectivas ventanas con todos sus datos (figuras 88, 90 y 92).

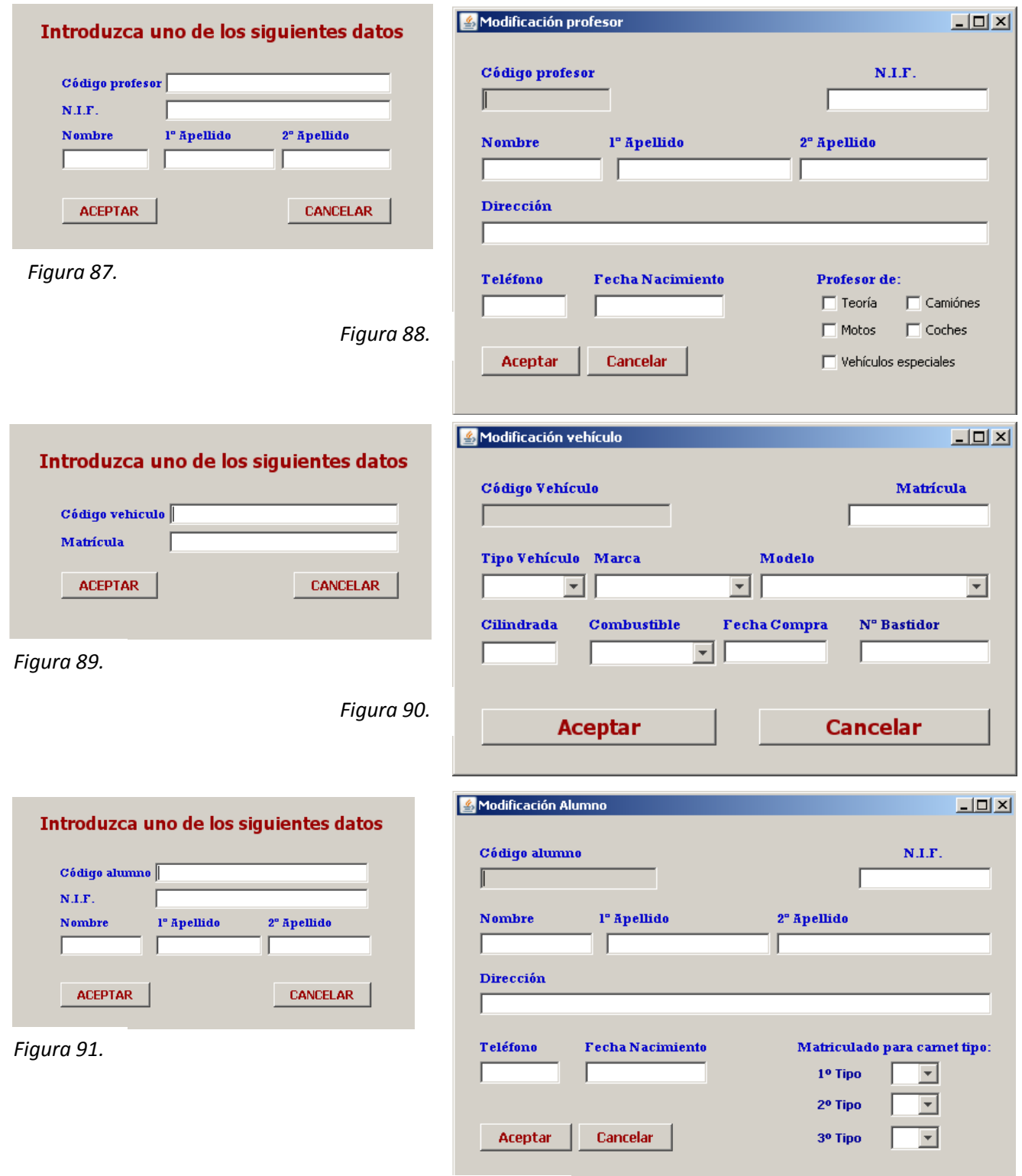

![](_page_52_Figure_5.jpeg)

# 18.5 Ventanas Consulta de Profesor, Vehículo y Alumno

Para consultar los datos de un profesor (figura 93), vehículo (figura 95) o alumno (figura 97) se tendrá que introducir uno de los datos identificativos. Una vez se comprueba su existencia en la BD, se mostrará una ventana con todos sus datos siendo imposible su modificación (figuras 94, 96 y 98).

![](_page_53_Picture_67.jpeg)

*Figura 98.*

# 18.6 Ventanas Establecer, Modificar y Consultar Práctica

En el momento de establecer una práctica, en el momento el usuario pinche en la casilla *fecha*, la aplicación mostrará todas las posibles fechas disponibles. Del mismo modo, una vez elegida la fecha, cuando el usuario pulse en la casilla *hora*, la aplicación mostrará todas las horas disponibles para esa fecha específica.

![](_page_54_Picture_58.jpeg)

# 18.7 Ventanas Anotar y Consultar Abonos

Por último, vemos las ventanas para anotar los abonos realizados por parte de los alumnos (figura 105), así como la ventana de consultas de todos los abonos realizados por un determinado alumno (figura 106). En ambos casos, se deberá de introducir uno de los datos identificativos del alumno para poder acceder (figura 104), tanto a la anotación de abonos como a la consulta de abonos.

![](_page_55_Picture_58.jpeg)

*Figura 106.*

# 19. **ANEXO 1**

# *ÍNDICE DE FIGURAS*

![](_page_56_Picture_222.jpeg)

![](_page_57_Picture_437.jpeg)

![](_page_58_Picture_217.jpeg)

# 20. BIBLIOGRAFÍA

**Sistac, J., Camps, R., Costal, D., Martín, C., Rodriguez, E.** (sept. 2005). *Bases de Datos I* (2ª ed.). UOC. Barcelona: Eureca Media, SL.

**Sistac, J., Camps, R., Costa, P., Costal, D., Marco, J.M., Rodriguez, E., Segret, R., Urpí, T.** (febrero 2004). *Bases de Datos II* (2ª ed.). UOC. Barcelona: Eureca Media, SL.

**Campderrich Falgueras, Benet** (2004). *Ingeniería del Software*. UOC. Recerca Informática, SL.

**Xhata, Fatos** (200). *Técnicas de desarrollo de software*. UOC. Barcelona

**Pressman, R.S.** (1998). *Ingeniería del software. Un enfoque práctico.* Madrid: McGraw-Hill.

**Beneito Montagut, Roser**. *Presentación y elaboración de presentaciones.* UOC. Barcelona.

**Rumbaugh, J., Jacobson, I., Booch, G.** (1999). *The Unified Modeling Language Reference Manual*. Addison-Wesley.

**Schmuller, J.** *Aprendiendo UML en 24 horas*. Pretice Hall.

## **Páginas Web**

<http://www.uml.org/>